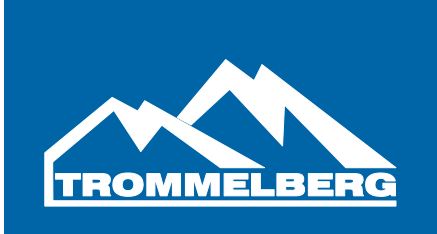

# Benutzerhandbuch

Halbautomatische Reifenwuchtmaschine CB1960B

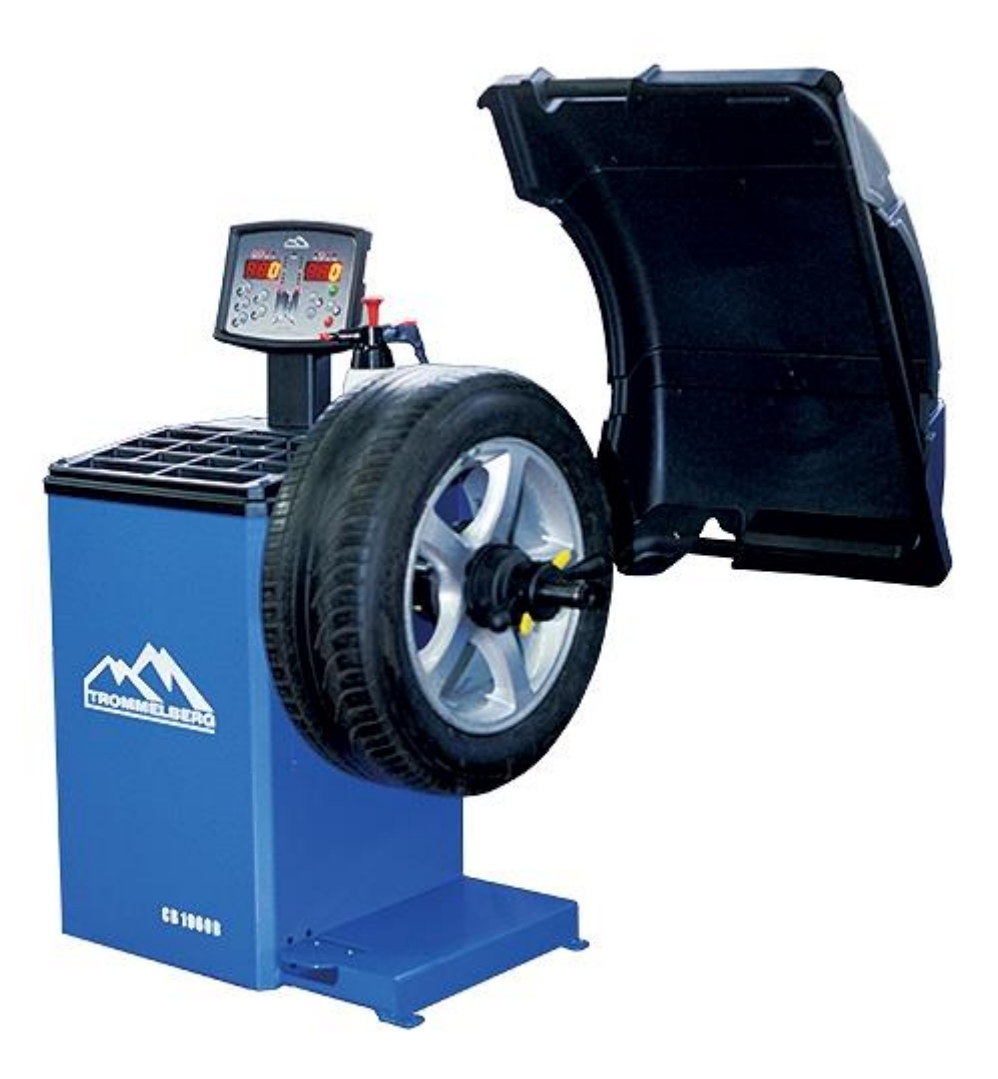

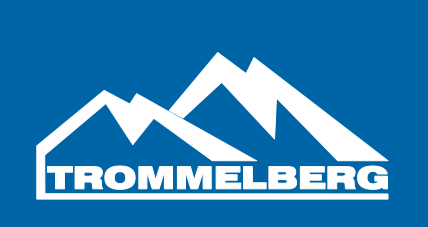

# **Inhaltsverzeichnis**

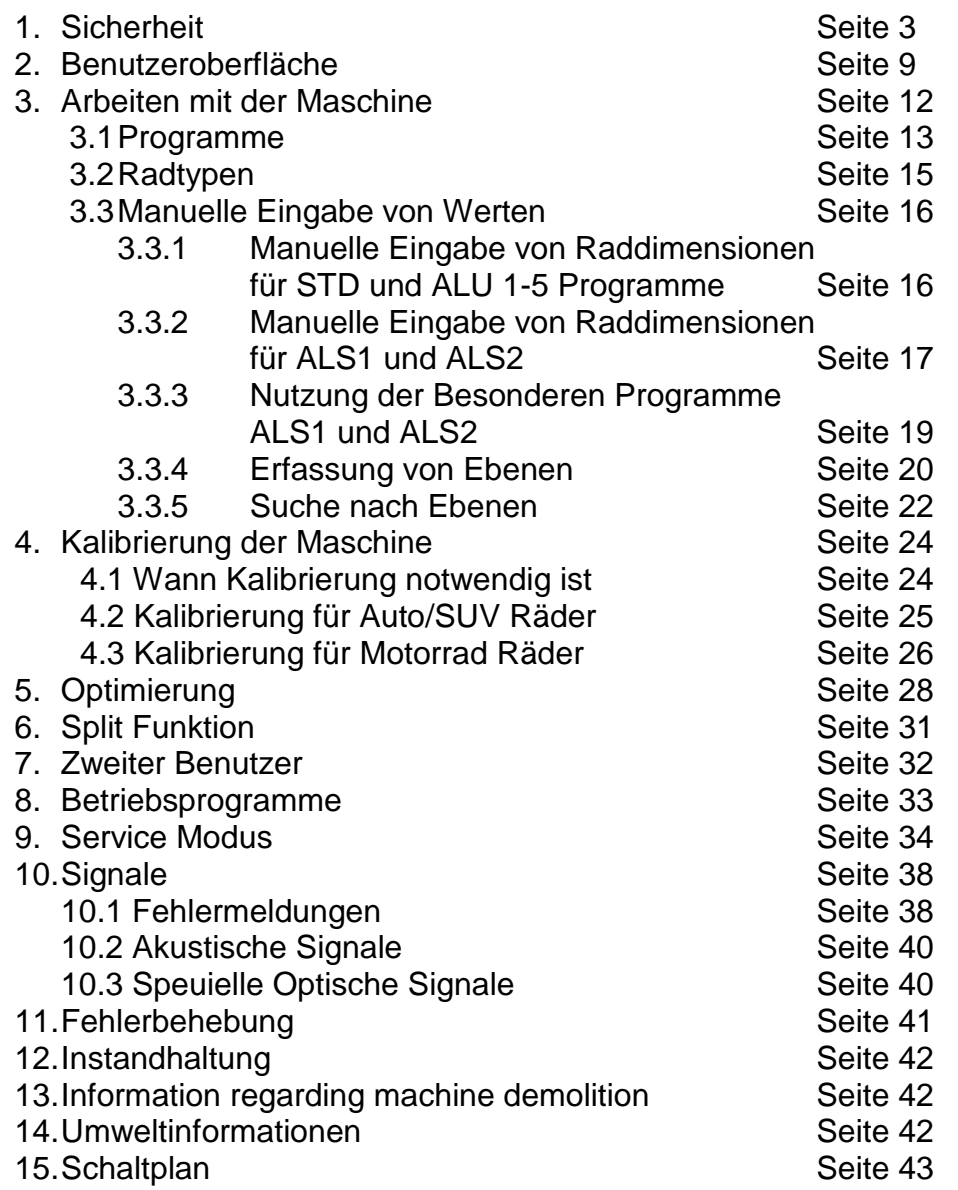

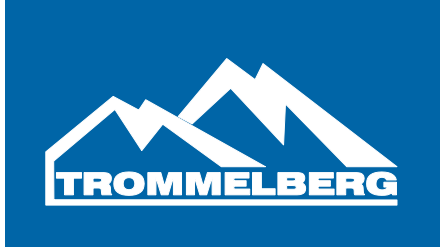

# **1 Sicherheit**

# **ACHTUNG**

Der Hersteller gewährt eine Gewährleistung von einem Jahr auf die Maschine und Ihre Zubehörteile. Während dieser Zeit wird der Hersteller die eingesendeten Teile reparieren, ersetzen, oder den Kostenaufwand kompensieren, aber keine Verantwortung für Verschleiß, unsachgemäßen Verbrauch, oder Transportschäden übernehmen. Der Hersteller wird den Endkunden nicht über Verbesserungen, oder die Erweiterung der Produktlinie aktiv informieren.

# **EINFÜHRUNG**

Dieses Handbuch soll dem Benutzer und Eigentümer dieser Maschine mit dem nötigen Wissen für die sichere Handhabung aufzeigen.

Wenn die Instruktionen dieses Handbuchs sorgfältig befolgt werden, wird die Maschine effizient und lange funktionieren.

Die folgenden Paragrafen definieren die Gefahrenstufen der Maschine.

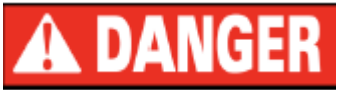

DANGER: Zeigt unmittelbare Gefahren mit dem Risiko von ernsthaften Verletzungen.

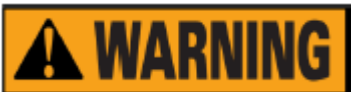

WARNING: Gefährliche, oder unsichere Handhabung können Verletzungen hervorrufen.

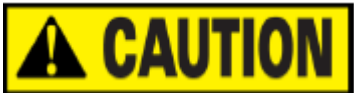

ATTENTION: Gefahren, oder unsichere Handhabung können kleine Verletzungen, oder Beschädigungen hervorrufen

Lesen Sie dieses Handbuch sorgfältig durch, bevor Sie die Maschine in Betrieb nehmen. Der Benutzer und das Wartungspersonal muss jederzeit Zugriff auf dieses Handbuch haben, daher ist es zwingend notwendig das Handbuch an einem leicht zugänglichen Ort aufzubewahren.

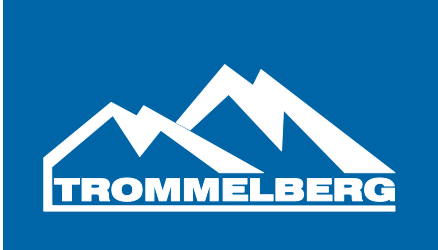

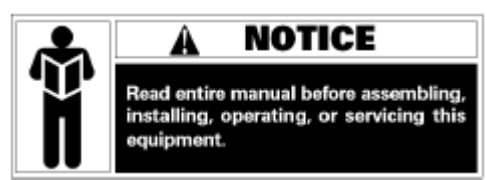

Die Anleitungen und Instruktionen in diesem Handbuch sind Folge zu leisten: der Benutzer ist für alle Arbeiten, die nicht im Handbuch beschrieben sind verantwortlich.

# **1. Einleitung**

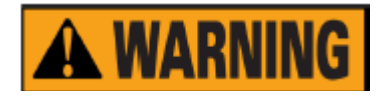

Wenden Sie größte Sorgfalt beim Entpacken, Aufbauen, Heben und Aufbauen der Maschine an. Die Nichteinhaltung der Anleitungen kann die Maschine beschädigen und die Sicherheit des Benutzers gefährden.

Entsorgen Sie die Verpackung wie auf der Verpackung angegeben und nach den örtlichen Recyclingregelungen.

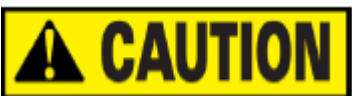

Alle Regulierungen bezüglich Arbeitssicherheit und UVV sind bei der Installationsposition zu berücksichtigen.

#### **a. Raumanforderungen**

Raumtemperatur 0°C ~ 50°C Luftfeuchtigkeit 30% ~ 80% (nicht kondensierend) Die Raumhelligkeit sollte mindestens 300 lux betragen. Der Fußboden muss stark genug sein, um sämtliche Maschinenlasten tragen zu können.

Die Maschine darf nicht in potentiell explosive Umgebung betrieben werden.

# **b. Sicherheitshinweis**

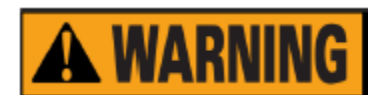

Die Nichtbeachtung von Instruktionen und Warnhinweisen kann dem Benutzer, oder anderen Personen schwere Verletzungen zufügen. Do not operate the machine until you have read and understood all the danger/warning notices in this manual.

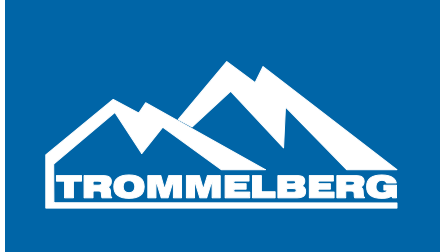

Die Benutzung der Maschine erfordert einen qualifizierten und autorisierten Techniker. Der Benutzer muss in der Lage sein das Benutzerhandbuch zu verstehen. Eine Benutzung der Maschine unter dem Einfluss von Alkohol, Drogen, oder Medikamenten, die die physische und/oder mentale Wahrnehmung einschränken, ist verboten.

#### *Die folgenden Voraussetzungen sind unerlässlich:*

- Lesen und Verstehen der Informationen und Instruktionen in diesem Handbuch;
- Ein fundiertes Wissen über die Funktionen und Charakteristika dieser Maschine;
- Unbefugte Personen vom Arbeitsbereich fernhalten;
- Sicherstellen, dass die Maschine nach den örtlichen Regelungen und UVV installiert wurde;
- Sicherstellen, dass alle Benutzer entsprechend geschult und in der Lage sind, die Maschine sicher zu bedienen und ggf. beaufsichtigt sind;
- Es sind keine Kabel, oder Teile des Elektromotors zu berühren, bevor nicht sichergestellt wurde, dass das Gerät vom Strom getrennt wurde;
- Das gründliche Lesen und Verstehen diese Benutzerhandbuchs;
- Bewahren Sie dieses Handbuch immer an einem leicht zugänglichen Ort in der Nähe der Maschine auf.

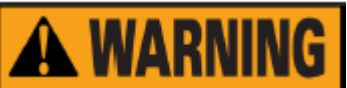

- Entfernen Sie keine DANGER, CAUTION, WARNING, oder INSTRUCTION Aufkleber. Ersetzen Sie alle unleserlichen, oder fehlenden Aufkleber.
- Befolgen Sie die UVV für Maschinen mit rotierenden Teilen und entsprechender **Stromversorgung**
- Jede nicht autorisierte Änderung, oder Modifikation an der Maschine führen zum automatischen Ausschluss der Gewährleistung und entbinden den Hersteller von jeglicher Haftung.

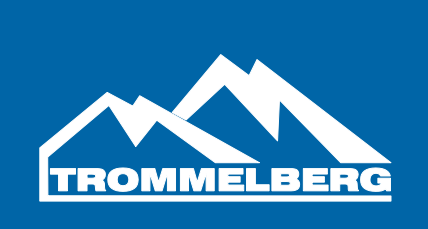

# **c. Technische Daten**

- -Stromversorgung: 230V / 50/60Hz /single phase
- -Gesamtleistung: 100W
- -Wuchtzeit: 7 sec
- $-Wucht$ genauigkeit:  $\pm 1$ g
- -Felgendurchmesser: 8" 28"
- -Max. Radgewicht: 70 kg
- $-$ Felgenbreite:  $1.5" 20"$
- -Max. Raddurchmesser: 1000mm / 39"

# **d. Transport**

- Platzieren, bewegen und lagern Sie die Maschine wie es auf der Verpackung angezeigt wird
- Lagerumgebung: rel. Luftfeuchte: 20%-95%; Temperatur: -10°C to +60°C
- Druck-, Zug- und Hebebewegungen an der Hauptwelle vermeiden, da sonst Beschädigungen nicht auszuschließen sind

*Heben Sie die Maschine in keiner anderen Position an, außer in der unten abgebildeten!*

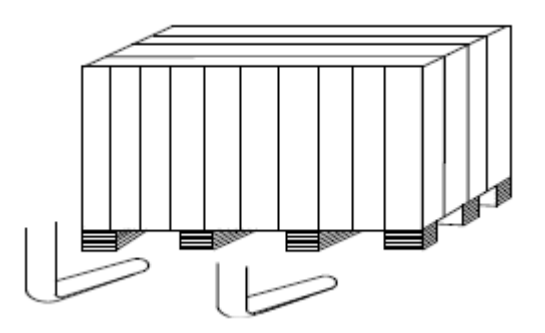

- I. Nachdem Sie sichergestellt haben, dass die Verpackung der Maschine unbeschädigt ist, können Sie die Maschine und die dafür vorgesehene Stelle bewegen. Die Auswahl der Installationsstelle sollte sich an den Anforderungen in Punkt "a." orientieren.
- II. Entfernen Sie den Deckel der Kiste und überprüfen Sie, ob alle Teile und Dokumente vorhanden sind. Sollten Sie hierzu Rückfragen haben, wenden Sie sich an Ihren Händler.
- III. Verpackungsmaterial ist nach den gesetzlichen Vorschriften zu trennen und recyceln.

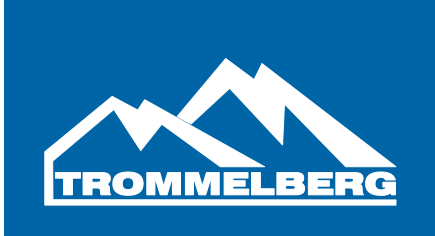

IV. Entfernen Sie die Verbindungsschrauben und platzieren Sie die Maschine auf einem ebenen und festen Boden. Zusätzlich sollte der Aufbau in einem geschlossenen Raum erfolgen um die Maschine vor Witterungseinflüssen zu schützen.

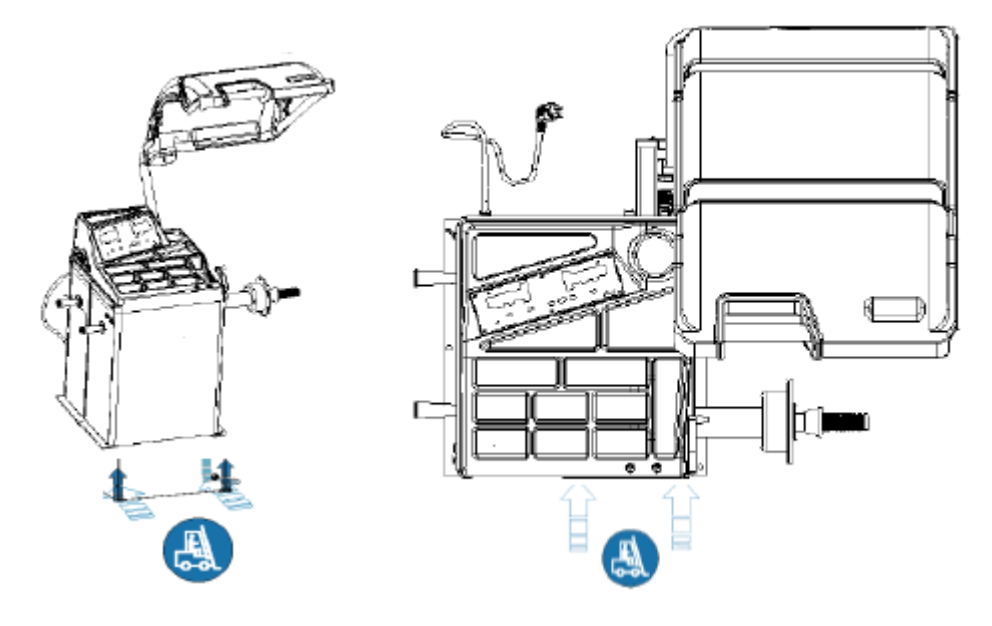

#### **e. Sicherheit und Unfallverhütung**

- Vor der Benutzung überzeugen Sie sich davon, dass Sie alle Warnhinweise und das Benutzerhandbuch gelesen haben. Nichtbeachtung von Sicherheitshinweisen kann Verletzungen vom Benutzer hervorrufen.
- Hände und andere Körperteile sind von sich bewegenden Teilen fern zu halten.
- Vor dem Start der Maschine ist diese auf beschädigte und lose Teile zu überprüfen (z.B. Wuchtwelle)
- In Notfall Situationen, wenn das Rad nicht fest montiert ist, drücken Sie [P10] "STOP" um die Rotation des Rads zu stoppen.
- Vor dem Wuchten sind Felgen und Reifen auf mögliche Schäden zu überprüfen. Wuchten Sie keine Räder mit Schäden.
- Überschreiten Sie nicht die Maximalbelastung der Maschine und wuchten Sie keine Räder die größer sind als die bezeichneten Abmessungen.
- Tragen Sie entsprechende Arbeitskleidung, Handschuhe und Schutzbrillen. Tragen Sie keine losen und hängende Sachen. Lange Haare sind entsprechend zu sichern.

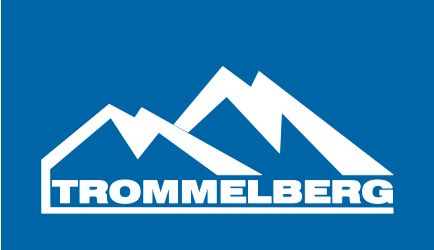

- Der Benutzer muss neben der Maschine stehen während des Betriebs.
- Vor dem Wuchten stellen Sie sicher, dass die Schnellspannmutter fest und sicher auf der Wuchtwelle sitzt.
- **f. Allgemeine Nutzungsbedingungen**

# **A WARNING**

Die Reifenwuchtmaschie, die in diesem Handbuch beschrieben wird darf ausschließlich zum Feststellen der Unwucht an Rädern benutzt werden im Rahmen Ihrer Minimal- und Maximalwerte. Maschinen mit einem Motor müssen zusätzlich über einen Radschutzbogen verfügen.

# **A WARNING**

Jegliche Benutzung die von der in diesem Handbuch abweicht gilt als unsachgemäß.

# **A CAUTION**

Starten Sie die Maschine nur mit dem Radsicherungszubehör.

# **A WARNING**

Der Radschutzbogen ist eine wichtige Sicherheitseinrichtung. Wuchten Sie niemals ohne den Radschutzbogen zu schließen!

# **A CAUTION**

Reinigen Sie auf der Maschine montierte Räder niemals mit Druckluft, oder Wasserstrahlen.

Lernen Sie Ihre Maschine kennen. Die einfachste Variante Unfälle zu vermeiden und gute Leistungen zu vollbringen ist, sicherzustellen dass alle Benutzer die Besonderheiten der Maschine zu kennen.

# **A WARNING**

Lernen Sie alle Funktionen kennen und überprüfen Sie, dass die Maschine ordnungsgemäß funktioniert.

# **A WARNING**

Die Maschine muss sicher installiert, bedient und regelmäßig gewartet werden, um Unfällen und Verletzungen vorzubeugen.

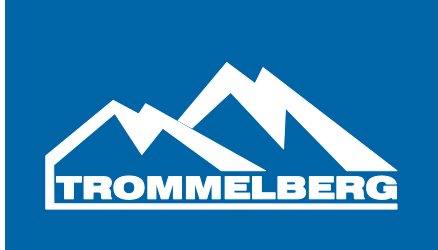

# **2. Benutzeroberfläche**

Die Benutzeroberfläche ist in F1 abgebildet. Sie erlaubt dem Benutzer Befehle einzugeben und Daten zu ändern. Zusätzlich werden Wuchtergebnisse und Maschineninformationen angezeigt. Die verschiedenen Elemente der Oberfläche sind in T1 beschrieben.

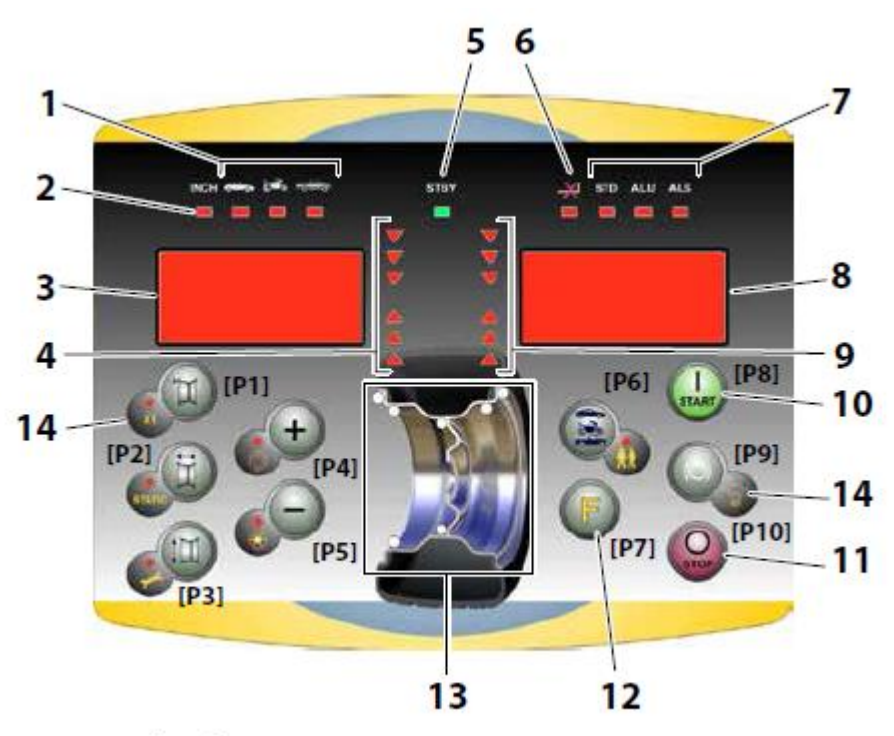

Figure F1: Control Panel.

#### **Nummer Funktion**

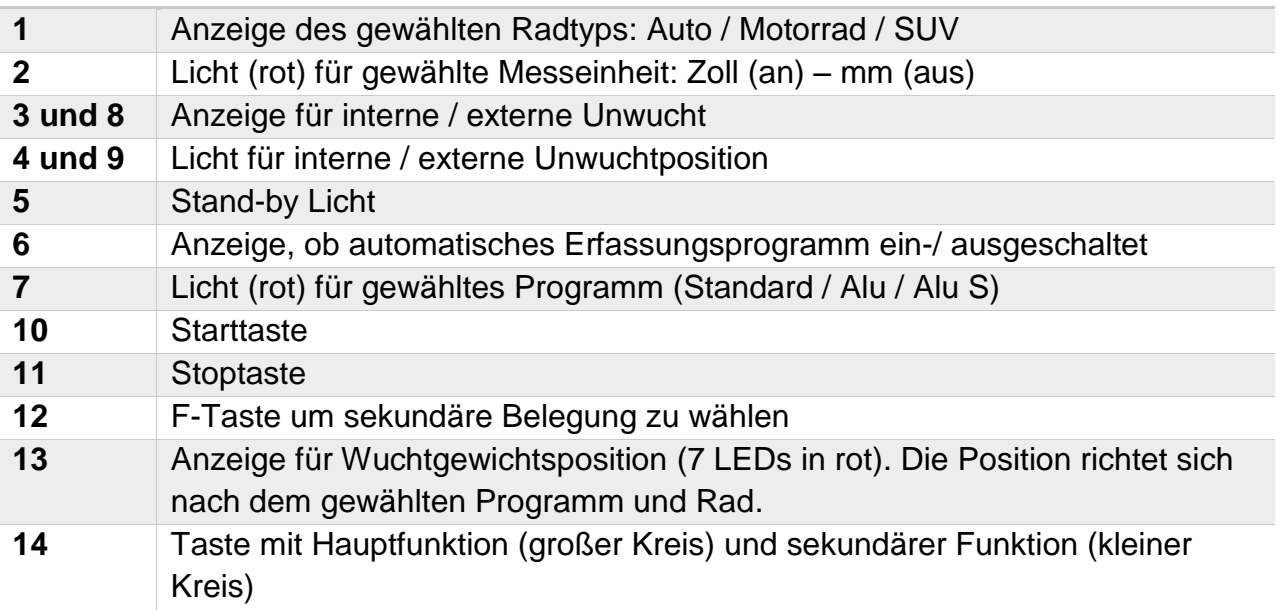

Table T1: Funktionen der verschiedenen Teile der Benutzeroberfläche

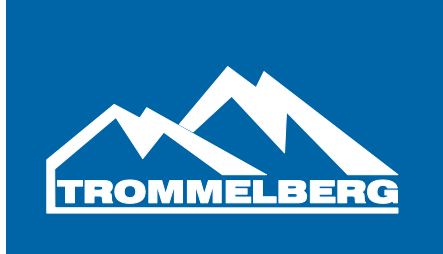

# **2.1 Tastenfeld**

Die Tasten sind von [P1] bis [P10] nummeriert, wie in Bild F1b gezeigt.

Die zehn Tasten haben eine Hauptfunktion, im großen Kreis angezeigt und eine sekundäre Funktion, angezeigt im kleinen Kreis. Zusätzlich wird die Wahl der sekundären Funktion durch eine LED angezeigt.

Die Tasten [P7], [P8] und [P10] haben keine sekundäre Funktion. Die sekundäre Funktion in diesem Handbuch wird mit [F+P1] bis [F+P9] dargestellt.

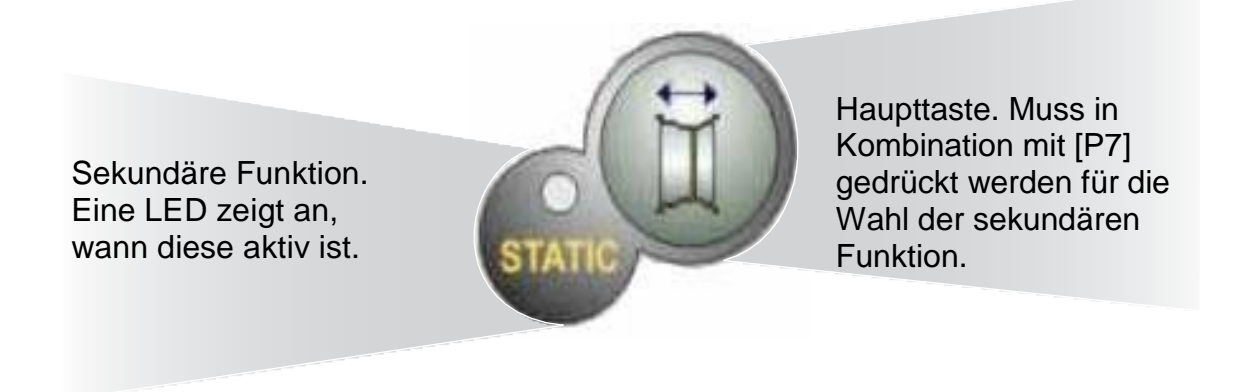

Um zur sekundären Funktion zu gelangen muss [P7] gemeinsam mit der Taste gedrückt werden für welche die sekundäre Funktion gewählt werden soll.

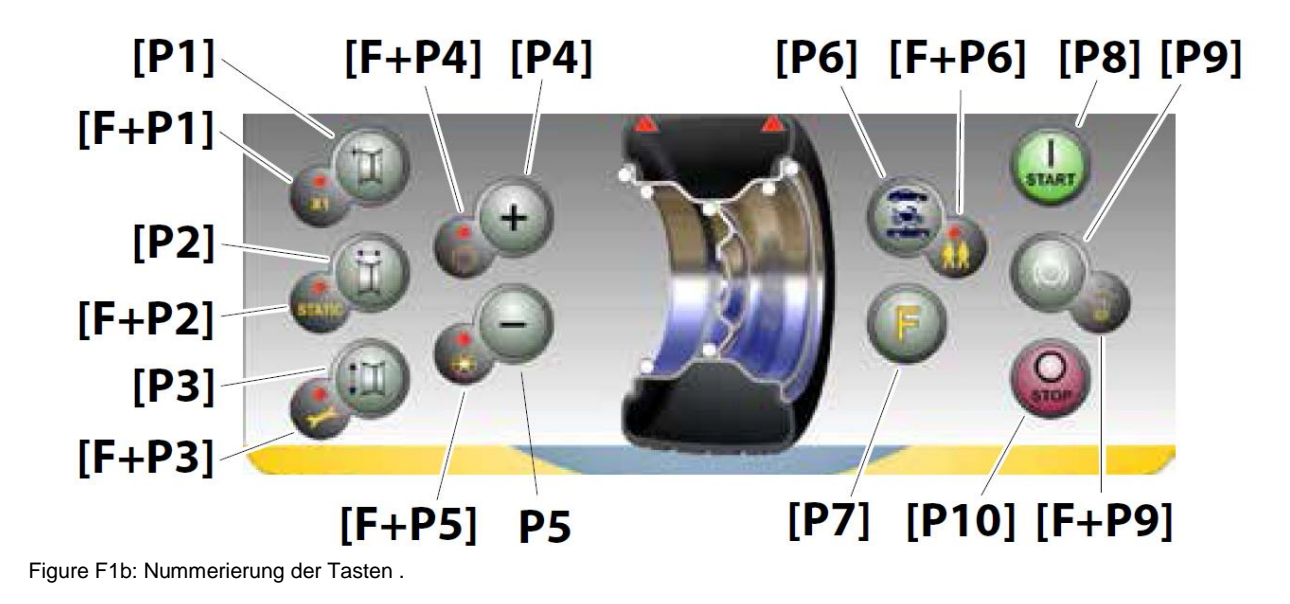

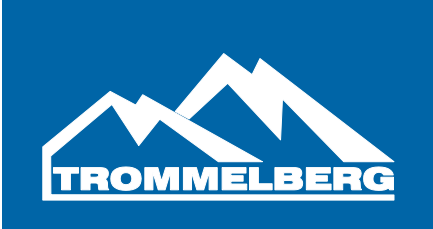

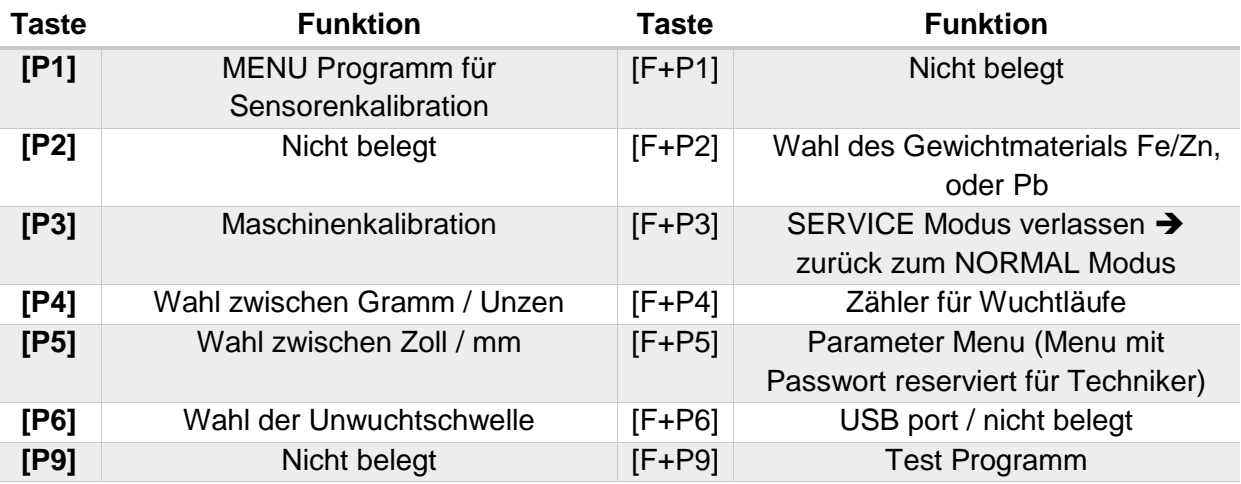

# Tabelle T1a: Einstellungen, Programme und Menu

Anmerkung: Die Tasten [P7], [P8] und [P10] werden nicht benutzt um auf Einstellungen, Programme, oder Menus zuzugreifen.

Die Tasten [P8] und [P10] haben verschiedene Auswirkungen je nach Position des Radschutzbogens, wie in Tabelle T1b erläutert:

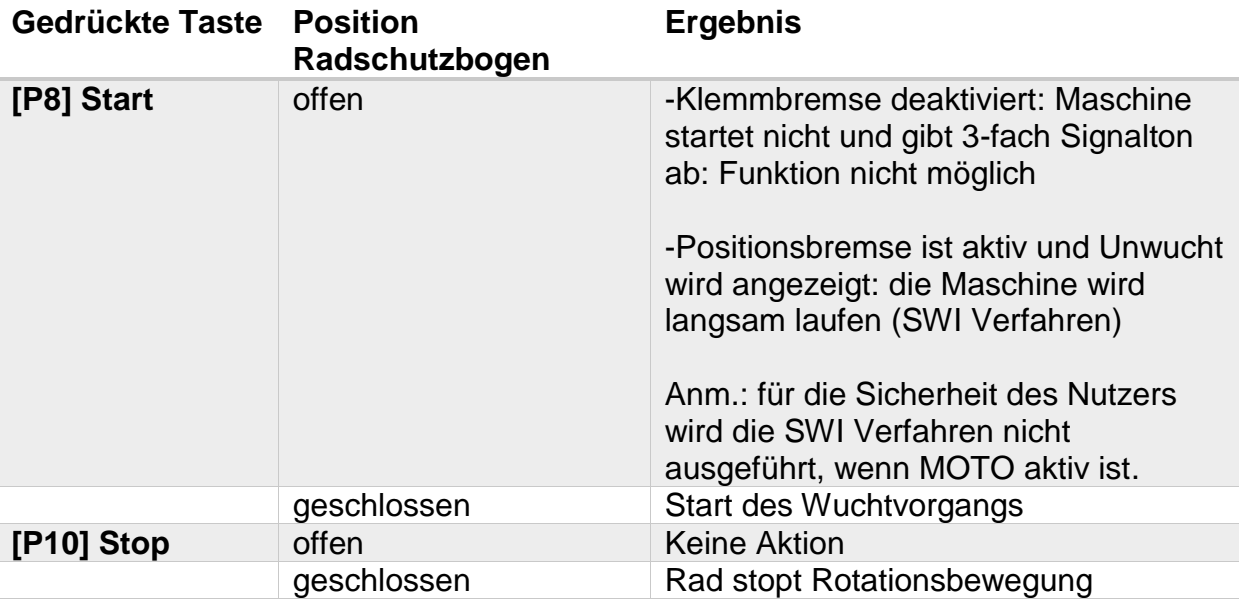

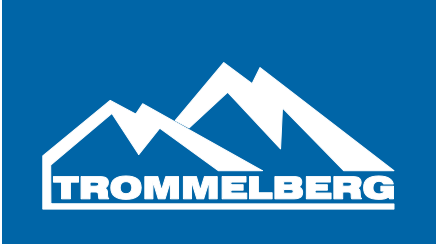

# **2.2 NORMAL, SERVICE und Stand-By Modus**

Die Maschine verfügt über drei Betriebsmodi:

- NORMAL: Dieser Modus ist nach einschalten der Maschine aktiviert und ermöglicht das Durchführen von Wuchtvorgängen
- SERVICE: In diesem Modus sind verschiedene Einstellungsprogramme verfügbar, wie z.B. das Kalibrationsprogramm, oder das Einstellen der Messeinheiten.
- STAND-BY: Nach 5 Minuten Inaktivität geht die Maschine automatisch in den Stand-By Modus, um Energie zu sparen. Die grüne Lampe auf der Benutzeroberfläche macht die erkenntlich. Um diesen Modus zu verlassen, drücken Sie eine beliebige Taste (ausgenommen [P7]). Befindet sich die Maschine im SERVICE Modus, schaltet diese nicht in den Stand-By Modus.

# **3. Arbeiten mit der Maschine**

Beim Einschalten der Maschine wird diese eine Startdiagnose ausführen. Die Maschine ist funktionsbereit, wenn kein Fehlercode erscheint.

Um die Maschine benutzen zu können, muss folgendes ausgewählt sein:

- Programm: Stahlräder ist als Standard hinterlegt.
- Radtyp (Auto / Motorrad / SUV). Standard: Auto
- Raddimensionen. Entweder manuell, oder mit Hilfe der Sensorarme
- Dynamisches, oder Statisches wuchten. Standard: Dynamisch
- Displayauflösung X1 oder X5. Standard: X5

Die beschriebenen Auswahlmöglichkeiten können vor und nach einem Wuchtvorgang geändert werden. Nach jeder Änderung wird die Maschine die Werte neu berechnen und anzeigen.

Nachdem alle Werte eingegeben wurden kann ein Wuchtvorgang gestartet werden indem der Radschutzbogen gesenkt und [P8] gedrückt wird.

Nach jedem Lauf zeigt die Maschine die Unwucht auf dem Display an.

Die Gewichte sind immer auf 12 Uhr zu befestigen, mit der Ausnahme vom ALS1 und ALS2 Programm.

Nachdem die Gewichte montiert wurden muss ein zweiter Lauf gestartet werden.

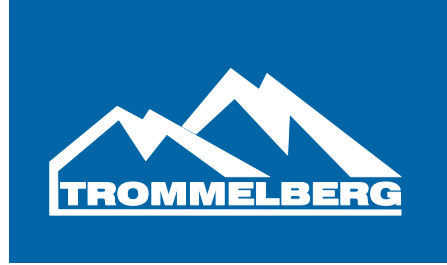

# **3.1 Programme**

Die Maschine gibt dem Benutzer eine Auswahl aus 8 verschiedenen Programmen, wie in der unteren Tabelle dargestellt:

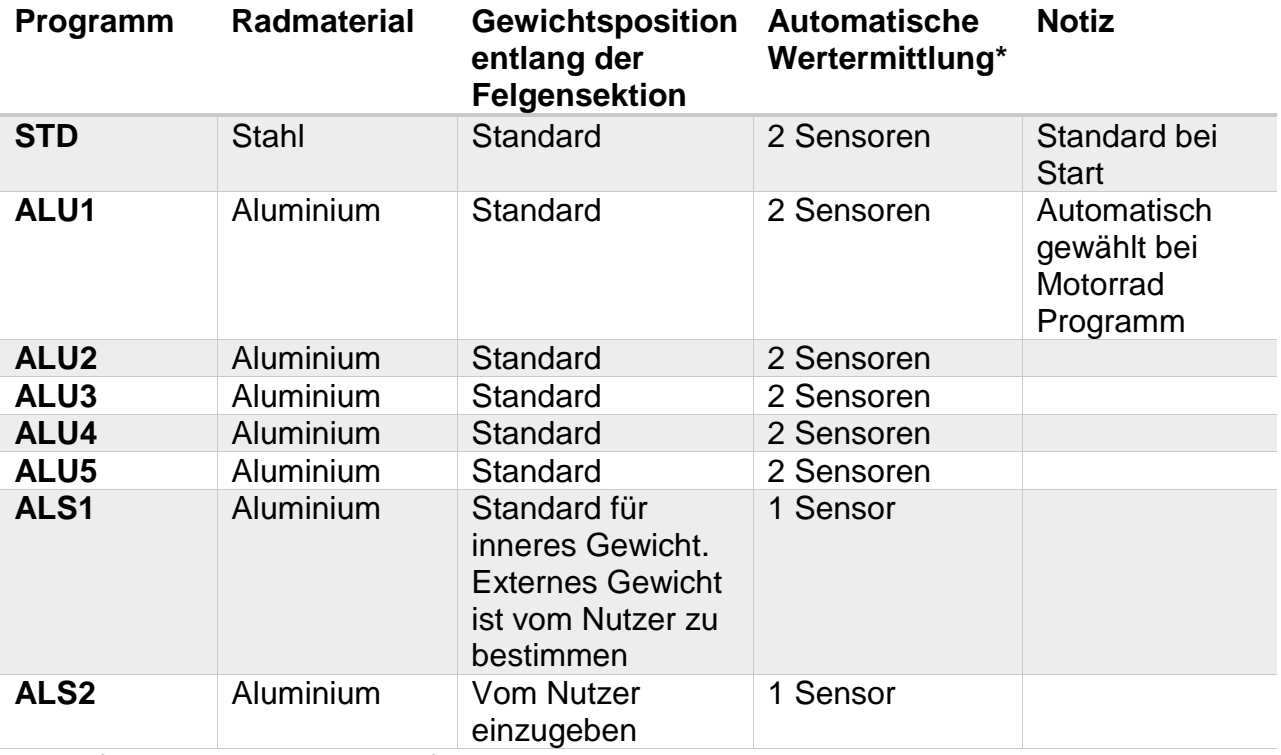

\* Nur für einige Varianten verfügbar

Die Programmauswahl im NORMAL Modus erfolgt über das drücken von [P4] oder [P5]. Beim ersten drücken von einer dieser Tasten wird das aktuell gewählte Programm angezeigt. Wenn innerhalb der nächsten 1.5 Sekunden kein weiteres Drücken einer Taste erfolgt, erlischt die Displayanzeige, ohne das Programm geändert zu haben. Je nachdem welches Programm gewählt ist, leuchten folgende LEDs auf:

- Programtyp-LED
- Unwuchtspositions-LED.

Anm.: Die Auswahl vom STD Programm entfernt die Auswahl des statischen Wuchtprogramms.

Das gewählte Programm beeiflusst auch die automatische Erfassung von Reddimensionen. Die Erfassung die nur 1 Sensor erfordert nutzt den Distanz/Durchmesser Sensor.

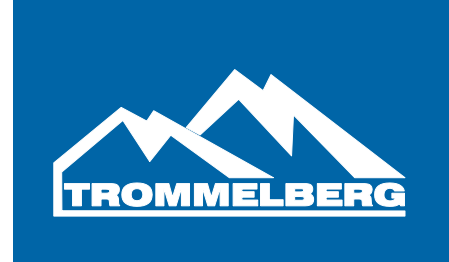

Die Positionierung der Wuchtgewichte entlang der Felgensektionen ist in der unten stehenden Tabelle zu sehen:

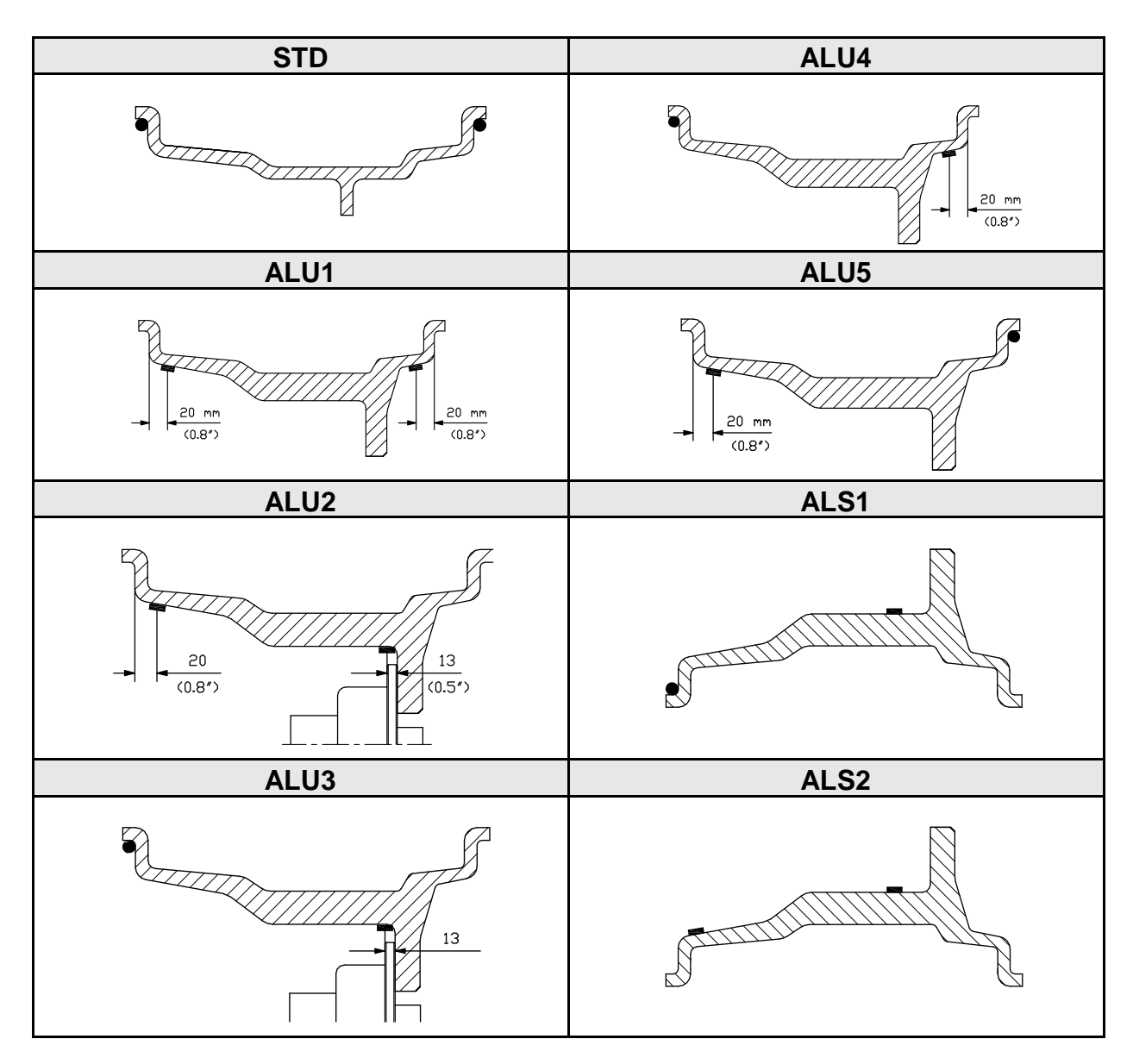

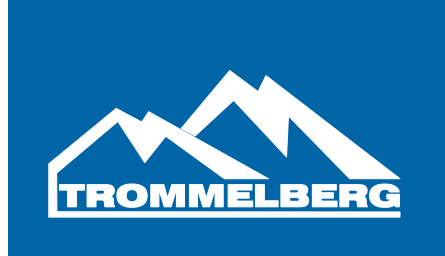

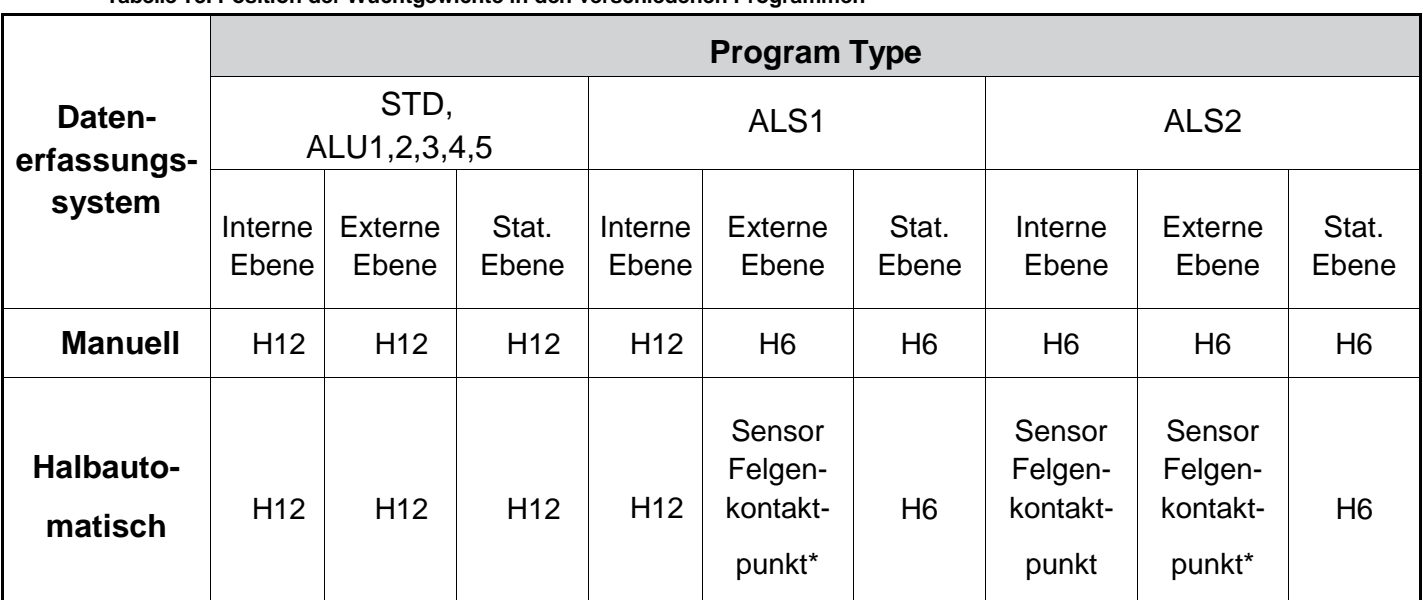

**Tabelle T3. Position der Wuchtgewichte in den verschiedenen Programmen**

\* Anm.: wenn das Werteerfassungssystem nicht eingeschaltet ist, wird das Ausgleichgewicht in der 6 Uhr Position angebracht.

H12: das Ausgleichgewicht wird in der 12 Uhr Position befestigt H6: das Ausgleichgewicht wird in der 6 Uhr Position befestigt

Die Werteerfassungssysteme sind wie folgt definiert:

- Manuell: Wenn die Felgendaten manuell eingegeben werden müssen
- Halb-Automatisch: wenn Distanz und Durchmesser automatisch durch Sensoren erfasst werden, aber die Felgenbreite manuell eingegeben werden muss.

Halbautomatische Maschinen mit deaktiviertem Sensor werden zu manuellen Maschinen.

# **3.2 Radtypen**

Die Maschine ermöglicht die Wahl zwischen 3 verschiedenen Radtypen:

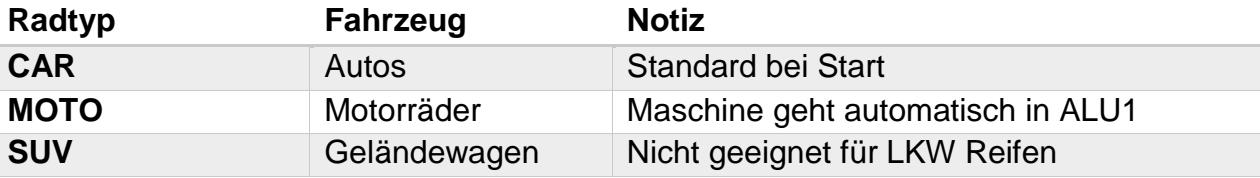

Jedes dieser Programme setzt individuelle Werte für die Messung der Raddimensionen und die Berechnung der Unwucht. Um einen bestimmten Radtypen zu wählen, drücken Sie mehrfach [P6] bis die gewünschte LED aufleuchtet.

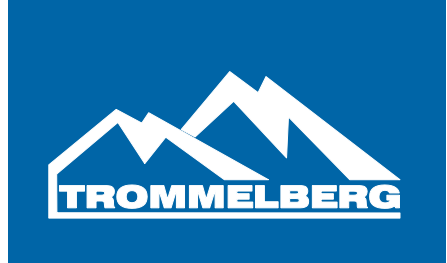

# **3.2.1 Besonderheiten im MOTO Programm**

Im MOTO Programm ist ALU1 automatisch ausgewählt. Jeder Versuch dies über [P4] oder [P5] zu ändern wird von der Maschine abgelehnt.

Der Nutzer kann die Darstellung von statischen, oder dynamischen Unwuchten mit [F+P2] anzeigen lassen.

Wenn die Felgenbreite unter 4,5 Zoll ist, werden immer die statischen Unwuchten angezeigt.

Zusätzlich wird der Entfernungswert automatisch um 150mm erhöht, um den Motorradadapter zu kompensieren. Die Montage ist im nächsten Bild erläutert:

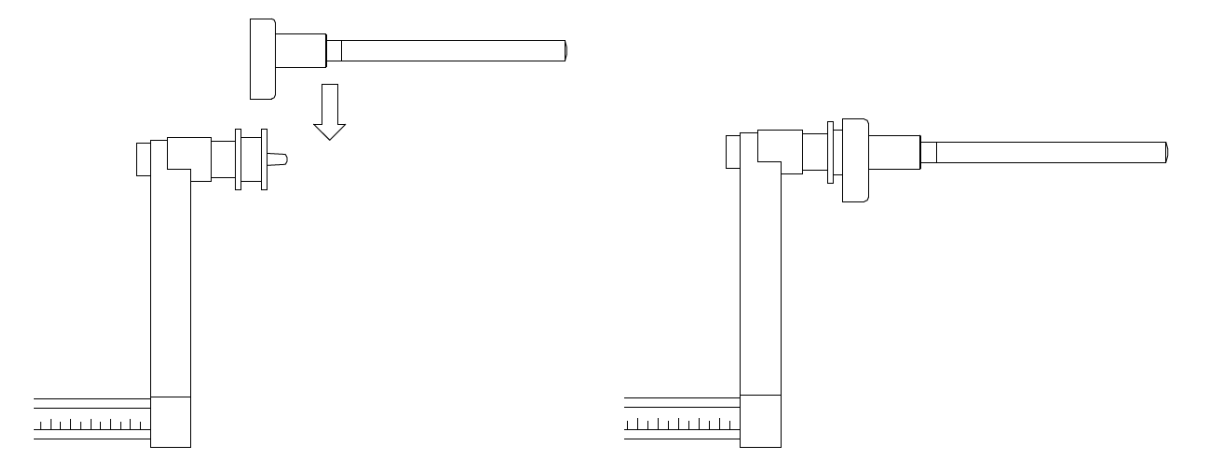

Wenn der automatische Distanzsensor deaktiviert ist, müssen die Werte manuell, wie folgt eingegeben werden:

- Halten Sie die Verlängerung des Messarms an die Felge
- Abstand an der Skala ablesen
- 150mm zum Ablesewert hinzufügen

# **3.2.2 Besonderheiten von SUV/Geländewagenrädern**

Dieser Radtyp ist für gewöhnlich größer als normal und der Reifen ist relativ groß im Vergleich zum Durchmesser der Felge.

Die Wahl zwischen normalen Autorädern und dem SUV-Typ liegt in der Verantwortung vom Nutzer.

# **3.3.1 Manuelle Eingabe von Raddimensionen für STD und ALU 1-5 Programme**

Um die Radabmessungen manuell einzugeben, gehen Sie wie folgt vor:

- 1. Montieren Sie das Rad auf der Maschine
- 2. Fahren Sie den Messarm aus und platzieren Sie diesen, wie im folgenden Bild:

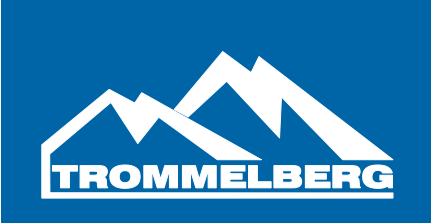

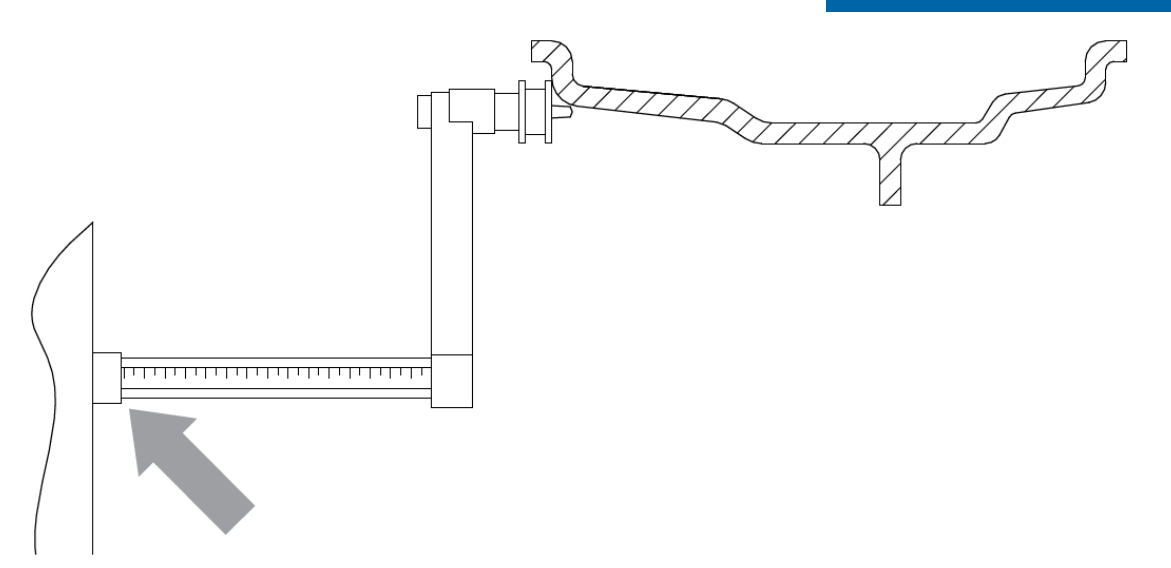

# F3.3

- 3. Lesen Sie den Abstand wie in Bild F3.3 ab. Der Wert ist immer in mm angezeigt.
- 4. Drücken Sie [P1] um den Abstand einzugeben. Drücken Sie innerhalb von 1.5 Sekunden [P4] oder [P5] um den Ablesewert einzugeben. Sollte während dieser 1.5 Sekunden keine Taste gedrückt werden, kehrt die Maschine zu den vorherigen Werten zurück. Um die Daten wieder zu ändern, drücken Sie [P1].
- 5. Messen Sie die Breite der Felge mit der speziellen Messzange, oder lesen Sie den Wert an der Felge ab. Der Wert kann entweder in mm, oder Zoll sein, je nach gewählter Messeinheit.
- 6. Drücken Sie [P2] und dann innerhalb von 1.5 Sekunden [P4], oder [P5] um die Felgenbreite zu ändern.
- 7. Lesen Sie den Felgendurchmesser an der Felge, oder dem Reifen ab.
- 8. Drücken Sie [P3] und dann innerhalb von 1.5 Sekunden [P4], oder [P5] um den Felgendurchmesser zu ändern.

# **3.3.2 Manuelle Eingabe von Raddimensionen für ALS1 und ALS2 Programme**

Für die manuelle Eingabe für ALS1 und ALS2 gehen Sie wie folgt vor:

- 1. Montieren Sie das Rad auf der Maschine
- 2. Für ALS1 platzieren Sie den Messarm am Rad wie in Bild F3.4 und fahren Sie mit Schritt 4 fort.
- 3. Für ALS2 platzieren Sie den Messarm auf der Ebene für das interne Gewicht, wie in Bild F3.5
- 4. Lesen Sie den internen Abstand von der Skala ab. Der Abstand ist immer in mm angegeben
- 5. Drücken Sie einmalig [P1] um den Wert für "di1" (Abstand der internen Ebene) anzuzeigen und danach [P4] oder [P5] innerhalb von 1.5 Sekunden um den Ablesewert einzugeben.
- 6. Platzieren Sie den Messarm auf der gewählten Ebene für das Externe Gewicht, wie in Bild F3.6 dargestellt.
- 7. Lesen Sie den Messwert an der Skala ab.

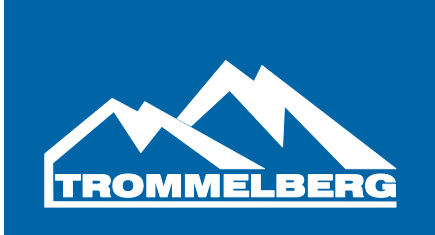

- 8. Drücken Sie zweimal hintereinander [P1] bis "di2" (Abstand der externen Fläche) erscheint und danach [P4], oder [P5] um den Ablesewert einzugeben.
- 9. Drücken Sie [P3] um "da1" (Durchmesser der internen Ebene) anzuzeigen und danach [P4] oder [P5] innerhalb von 1.5 Sekunden.
- 10.Drücken Sie zweimal hintereinander [P3] bis "da2" (Durchmesser der externen Ebene) erscheint und danach [P4] oder [P5] um den Wert von einem der beiden folgenden Messmethoden einzgeben.

**Methode 1:** Manuelle Erfassung von "da1" und "da2" Durchmessern. Diese Methode ermöglicht das manuelle Erfassen vom "da1" und "da2" Durchmesser, oder nur dem externen "da2" Durchmesser, je nach gewähltem Programm. Die einzugebeneden Werte sind in Tabelle T3.2.1 beschrieben:

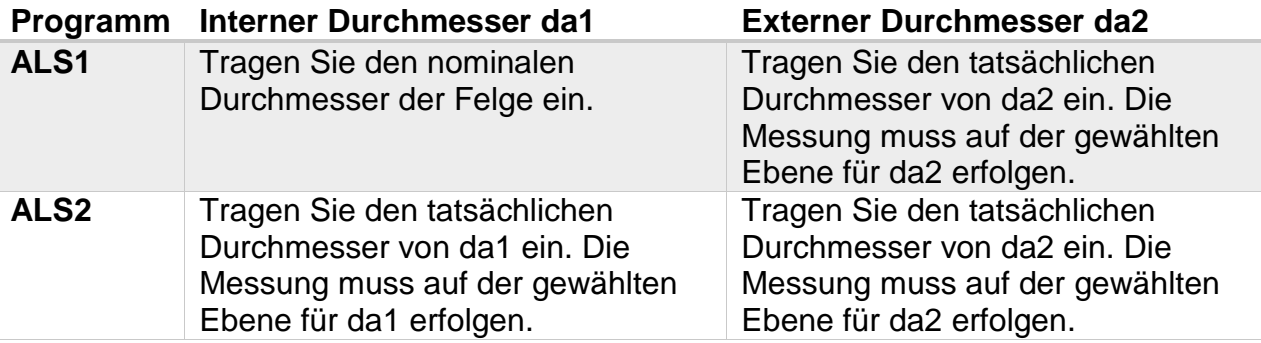

**Methode 2:** "da1" und "da2" eingeben. Starten Sie mit dem nominalen Felgendurchmesser.

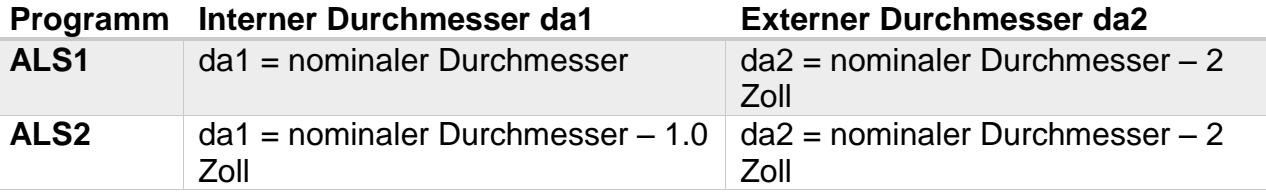

Da eine manuelle Messung nicht nötig ist, ist Methode 2 schneller, allerdings können die Wuchtergebnisse etwas ungenauer sein.

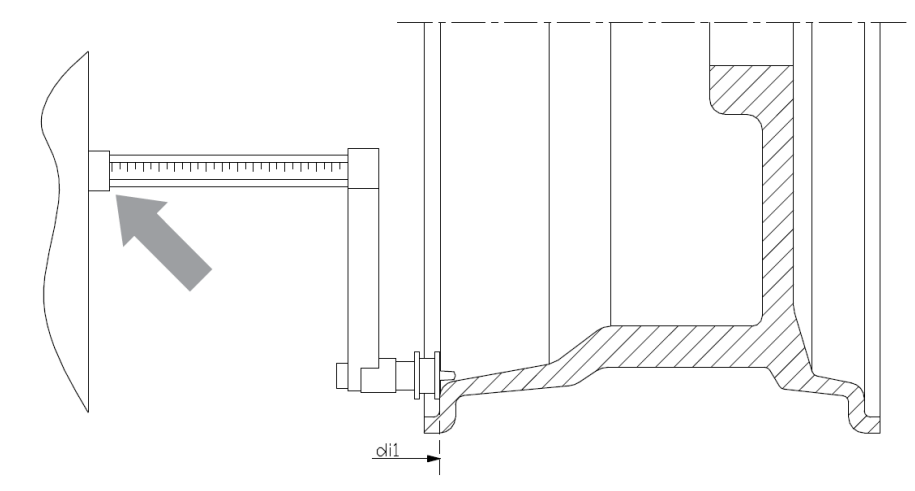

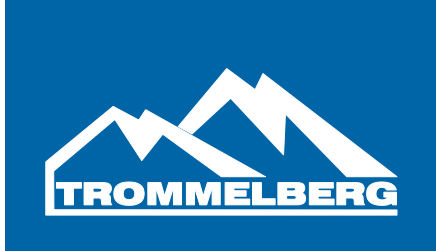

Figure F3.4 – Manuelle Erfassung des Radabstandes für ALS1

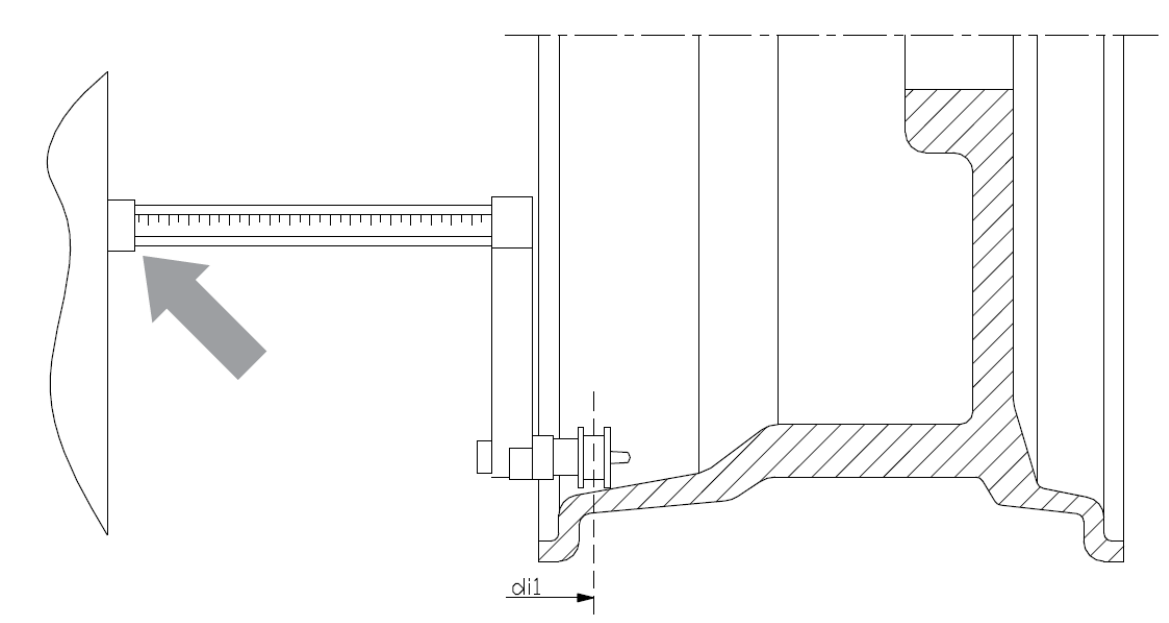

Figure F3.5 – Manuelle Erfassung des Abstands der internen Ebene für ALS2

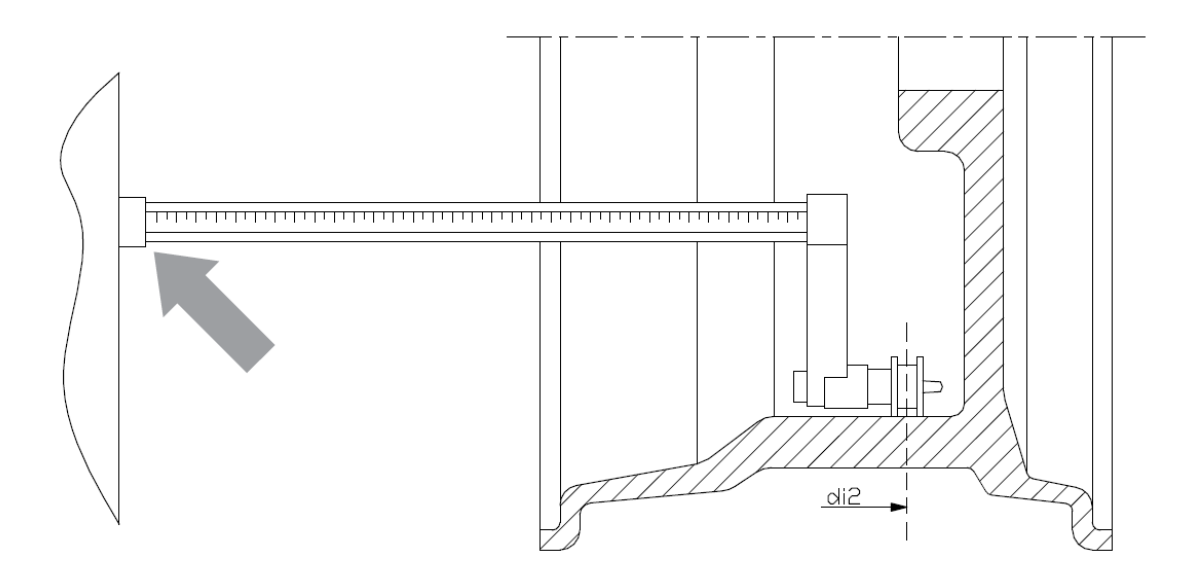

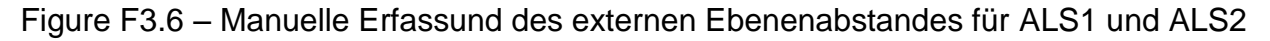

# **3.3.3 Nutzung der besonderen Programme ALS1 und ALS2**

Die Maschine verfügt über 2 besondere Programme für Alu-Räder: ALS1 und ALS2. Die Programme sind sofern anders, da Sie dem Nutzer die Wahl geben auf welcher Ebene die Wuchtgewichte angebracht werden sollen.

Die erlaubt das wuchten von Alu-Rädern mit speziellen Felgenkonfigurationen wo die Verwendung von konventionellen Programmen problematisch wird.

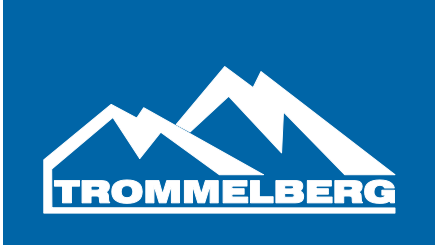

Der Unterschied zwischen ALS1 und ALS2 besteht darin, dass der Nutzer bei ALS1 nur die externe Ebene wählen kann, wohingegen bei ALS2 beide Ebenen frei gewählt werden können.

Die Programme ALS1 und ALS2 nutzen dabei nur den internen Messarm, um die gewünschten Ebenen zu erfassen.

Die Nutzung von ALS1 und ALS2 ist in 3 Teile aufgeteielt:

- Erfassung von Ebenen
- Wuchtvorgang
- Suche nach Ebenen für die Gewichtsmontage.

# **3.3.4 Erfassung von Ebenen**

Während der Erfassung von Entfernung und Durchmesser werden Wertepaare gespeichert. Diese Wertepaare sind als "di1" und "da1" (Distanz1 und Durchmesser1) für die interne Ebene und "di2" und "da2" (Distanz2 und Durchmesser2) für die externe Ebene bezeichnet.

Ist die Erfassung beendet, kann der Nutzer die Wertepaare durch drücken von [P1] für die Entfernung und [P3] für den Durchmesser einsehen.

Durch drücken von [P1] können die Werte von "di1" und "di2" abwechselnd angezeigt werden. Mit [P3] können die Werte von "da1" und "da2" angezeigt werden.

Für den Erfassungsprozess gehen Sie wie folgt vor:

- 1. Wählen Sie ALS1 oder ALS2 mit dem drücken von [P4] oder [P5]
- 2. Wählen Sie die Ebenenerfassung indem Sie [P2] drücken, bis der Schriftzug "ACq" im linken Display angezeigt ist, wie in Bild F3.7. Wenn die Maschine eingeschaltet wird, ist der Erfassungsmodus automatisch eingeschaltet.

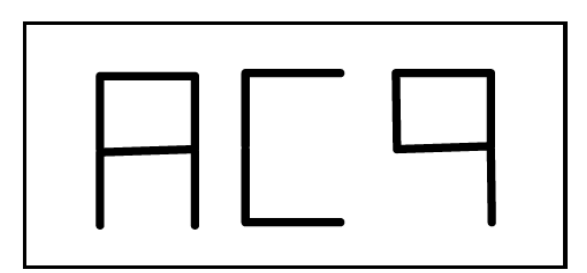

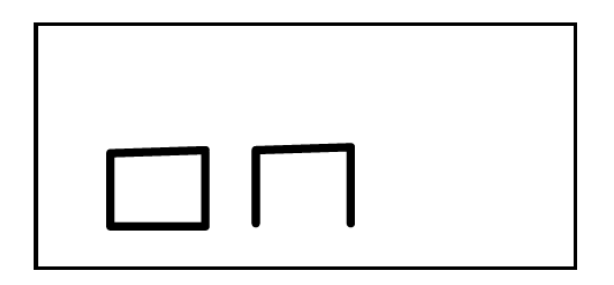

Bild F3.7

3. Platzieren Sie den Messarm so auf der Felge, dass die Position die der internen Ebene entspricht, wo das Wuchtgewicht angebracht werden soll. Beachten Sie Bild 3.8 für ALS1 und Bild 3.9 für ALS2.

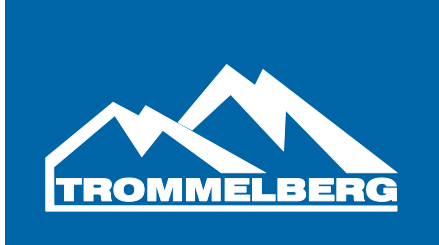

- 4. Halten Sie den Sensor in Ruhestellung bis der Erfassungston ertönt. Wenn der Sensor nach dem Erfassungsprozess länger in der Ruhestellung bleibt, wird der Wuchtvorgang normal weiter geführt.
- 5. Fahren Sie den Messarm zurück in seine Normalposition. Sollte dieser Vorgang zu lange dauern, könnte die Maschine eine falsche Ebene erkennen. In diesem Fall muss der Nutzer die vorherigen Schritte wiederholen.
- 6. Platzieren Sie den Messarm so auf der Felge, dass die Position die der externen Ebene entspricht, wo das Wuchtgewicht angebracht werden soll.
- 7. Siehe Punkt 4.
- 8. Siehe Punkt 5.

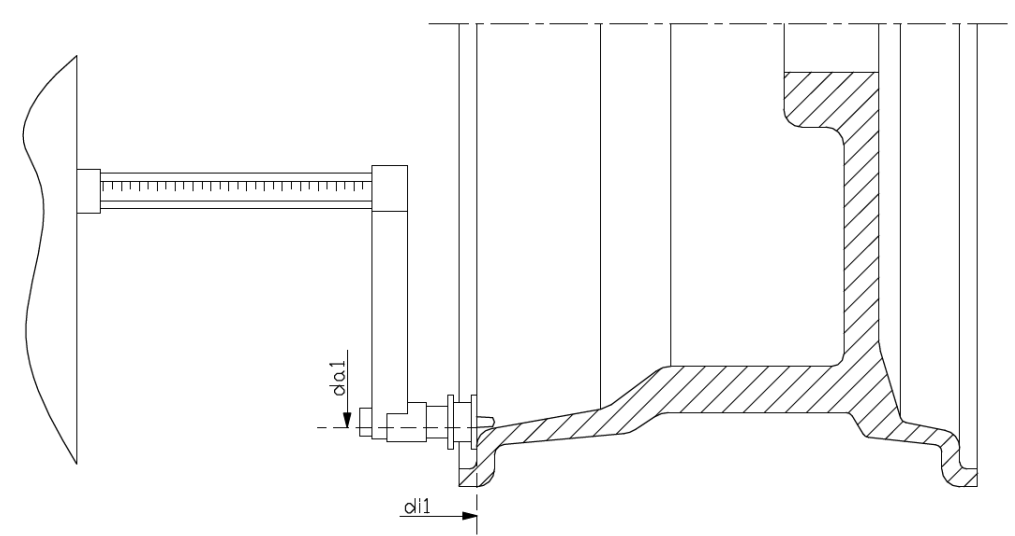

Bild 3.8 – Automatische Erfassung des Abstands der internen Ebene für ALS1

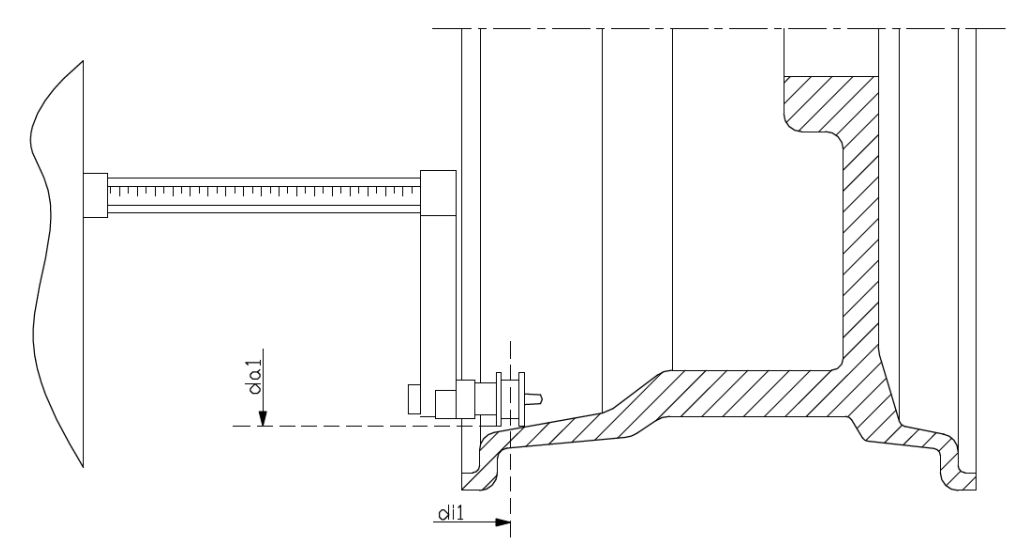

Bild 3.9 – Automatische Erfassung des Abstands der internen Ebene für ALS2

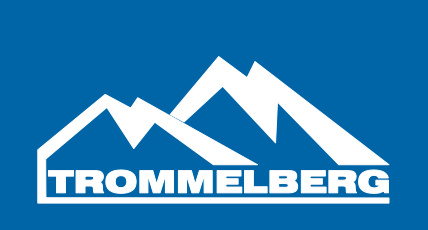

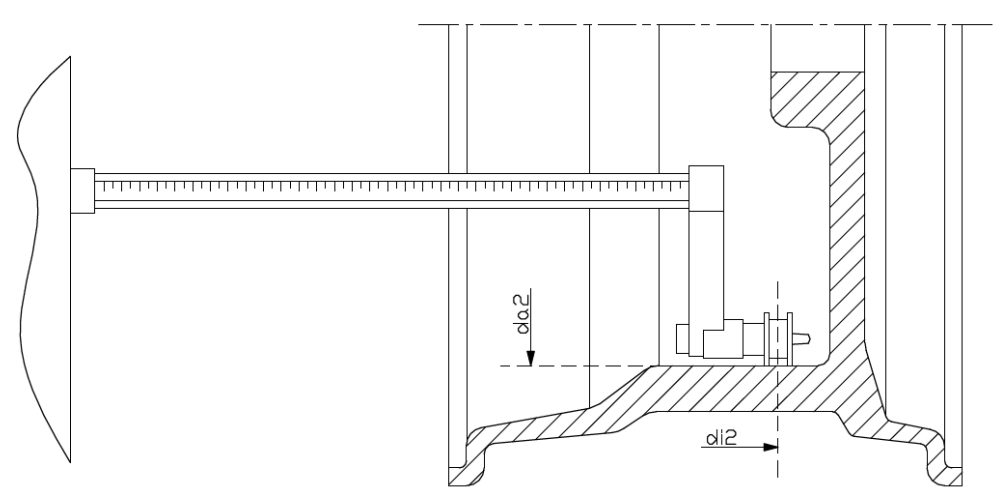

Bild 3.10 – Automatische Erfassung des Abstands der Externen Ebene ALS1 und ALS2

# **3.3.5 Suche nach Ebenen**

Der Zweck der Suche nach den Ebenen ist, die vorher festgelegten Ebenen vom Nutzer zu finden, um die Gewichte anzubringen. Gehen Sie wie folgt vor:

1. Starten Sie den Suchmodus mit dem Drücken von [P2] bis der Schriftzug "SrC" und "on" angezeigt werden (siehe Bild F3.11).

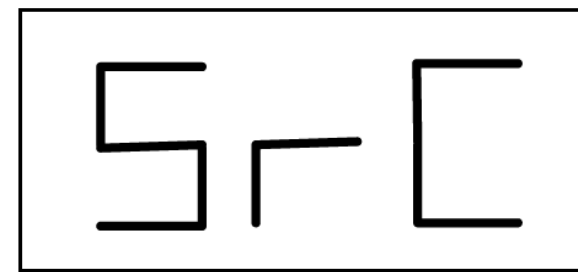

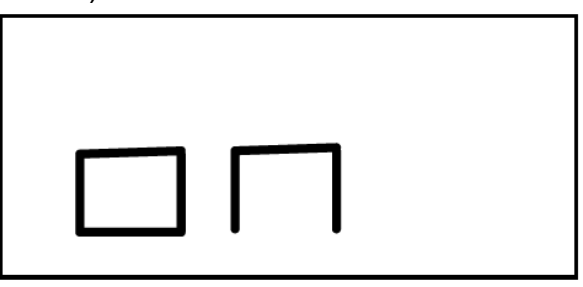

Bild F3.11

2. Setzen Sie das Wuchtgewicht, wie zu sehen in Bild F3.12 auf den Messarm auf.

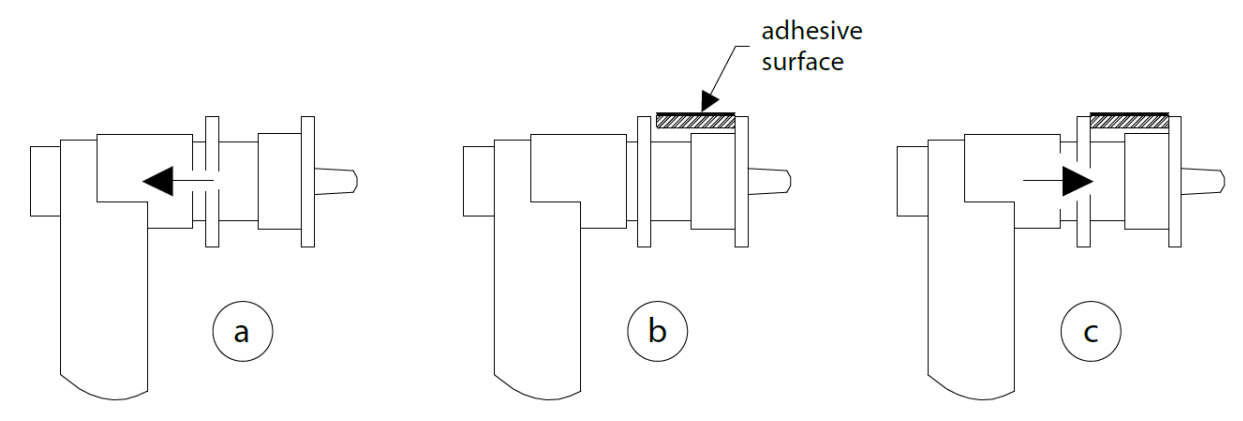

Bild F3.12 – Anbringen von Klebegewichten

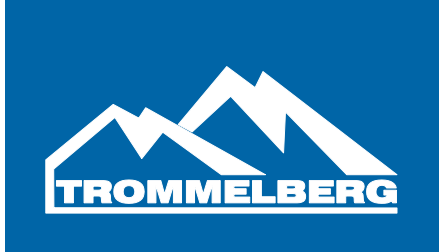

- 3. Rotieren Sie das Rad per Hand bis die Positions LEDs aufleuchten und blockieren Sie das Rad in dieser Position.
- 4. Fahren Sie den Messarm solange aus, bi sein durchgehender Ton zu hören ist. Das linke Display hilft dem Nutzer indem es die Richtung anzeigt in die der Messarm bewegt werden muss. Siehe Bilder F.3.13, F3.14 und F3.15.

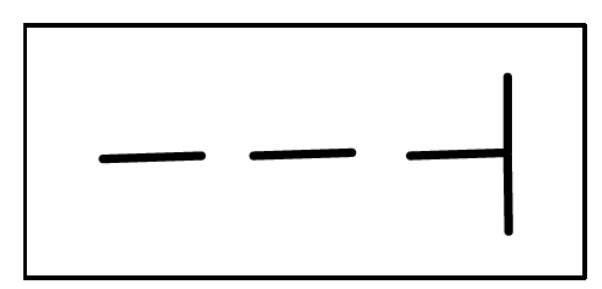

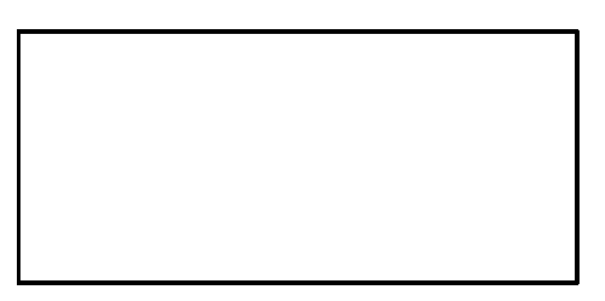

F3.13 – Messarm nach rechts bewegen

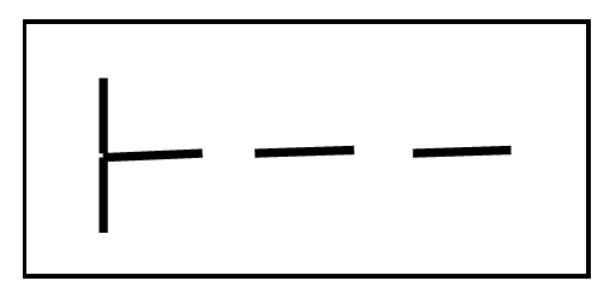

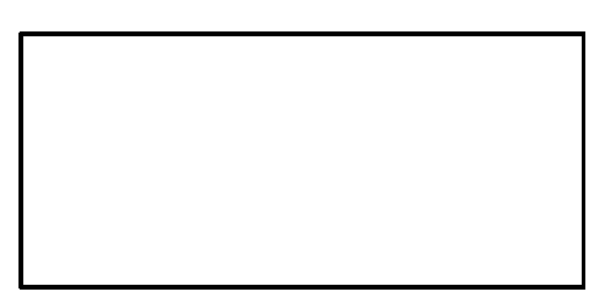

F.3.14 – Messarm nach links bewegen

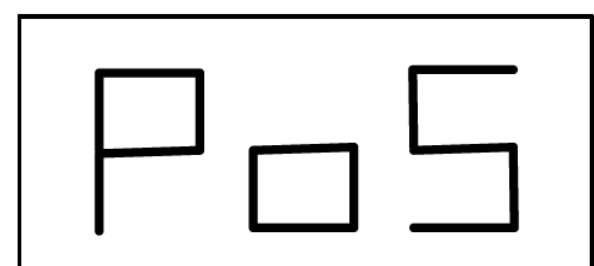

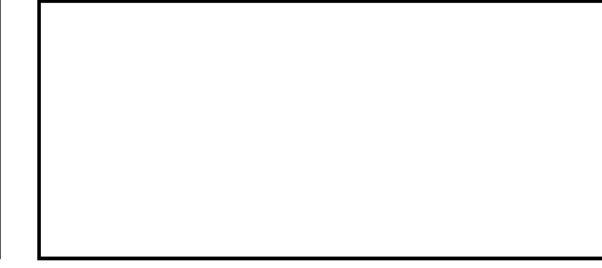

F.3.15 – richtige Position

- 5. Halten Sie den Messarm in dieser Position und rotieren Sie diesen, bis das Klebegewicht an der Felge haftet.
- 6. Bringen Sie den Messarm zurück in die Ruheposition. Die Hinweise im linken und rechten Display zeigen nun die Suche für die externe Ebene an.
- 7. Lösen Sie das Rad und wiederholen Sie Schritt 2 bis 6 für das externe Gewicht.
- 8. Führen Sie einen weiteren Wuchtvorgang aus.

Für das Wuchten weiterer, identischer Räder kann der Benutzer die Schritte für die Erfassung der Messebenen überspringen und direkt zum Wuchten übergehen. Die für die Berechnung benutzten Ebenen werden von der vorherigen Eingabe gespeichert.

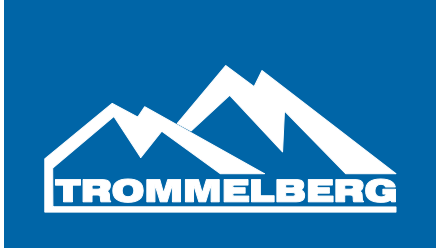

Anm.: Wenn der Benutzer die statische Unwucht benutzt, muss das Gewicht immer in der 6 Uhr Position angebracht werden. Die Ebenensuche wird in diesem Modus nicht benötigt.

Wenn die Ebenen nicht automatisch erfasst werden können, müssen die Dimensionenpaare "di1"/"da1" und "di2"/"da2" manuell eingegeben werden.

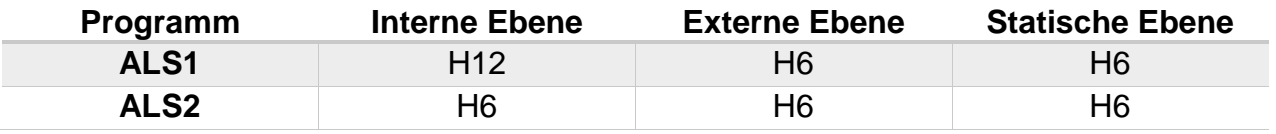

# **4. Kalibrierung der Maschine**

Um die Maschine zuverlässig bedienen zu können, muss diese kalibriert werden. Die Kalibrierung erlaubt es spezielle Parameter festzulegen um ein bestmögliches Wuchtergebnis zu erzielen.

#### **4.1. Wann ist die Kalibrierung notwendig**

Tabelle T4 zeigt alle Fälle auf, in denen die Kalibrierung notwendig ist.

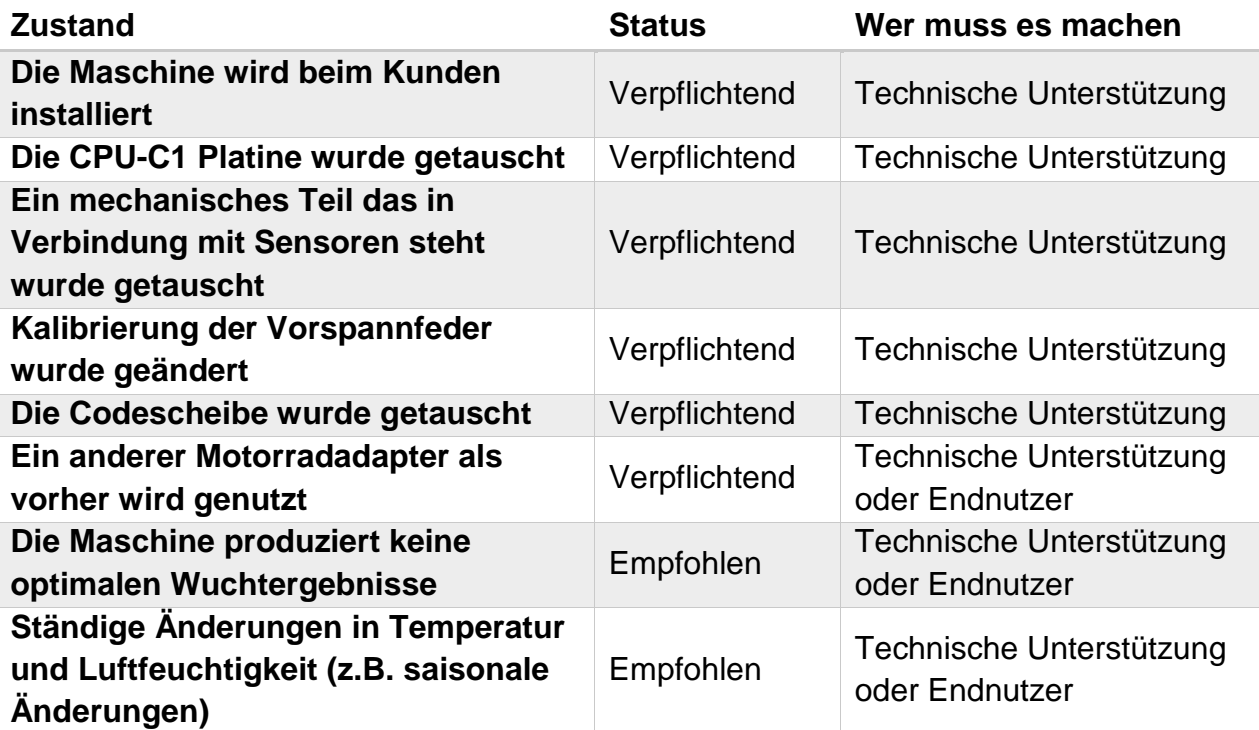

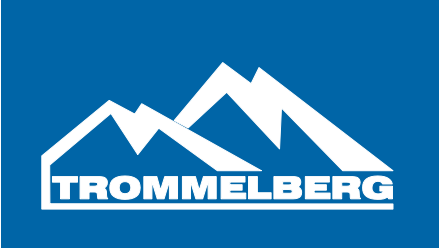

Die Maschine benötigt 2 Kalibrierungen:

- Kalibrierung für Auto / SUV Räder
- Kalibrierung für Motorrad Räder

Es ist nicht verpflichtend beide Kalibrierungen durchzuführen, je nach Benutzung der Maschine.

# **4.2 Kalibrierung für Auto / SUV Räder**

Dafür werden folgende Dinge benötigt:

- Ein gewuchtetes 15" Stahlrad mit 6" in der Breite. Der Abstand zwischen Rad und Maschine muss 100mm betragen. Die Nutzung eines Alu-Rades ist nicht möglich.
- Ein 50 Gramm Gewicht

Um die Kalibrierung zu starten, gehen Sie wie folgt vor:

- 1. Schalten Sie die Maschine ein
- 2. Entfernen Sie das Rad und anderes Zubehör von der Welle
- 3. Drücken Sie [F+P3]. Der Schriftzug SER SER wird nun angezeigt. Das bedeutet, dass sich die Maschine im Service Modus befindet.
- 4. Drücken Sie [P3]. Der Schriftzug CAL CAR wird nun für den Auto / SUV Kalibrierungsmodus angezeigt.
- 5. Mit [P4] oder [P5] kann der Nutzer zwischen CAR (Auto/SUV) und MOT (Motorrad) auswählen. Der Vorgang für MOT wird später erläutert.
- 6. Drücken Sie noch einmal [P3]. Der Schriftzug CAL 0 wird nun angezeigt.
- 7. Schließen Sie den Radschutzbogen und drücken Sie [P8]. Die Maschine wird nun einen Testlauf durchführen und nach dem Lauf CAL 1 anzeigen.
- 8. Befestigen Sie das Rad auf der Maschine und geben Sie die Raddimensionen mit [P1], [P2] and [P3] ein. Um die jeweiligen Dimensionen zu ändern, drücken Sie [P4] oder [P5]. Es ist nicht möglich die Daten automatisch mit dem Erfassungssystem zu hinterlegen.
- 9. Schließen Sie den Radschutzbogen und drücken Sie [P8] für einen weiteren Testlauf.
- 10.Ist der Testlauf beendet, drehen Sie das Rad bis der Wert "50" auf dem linken Display angezeigt wird. Befestigen Sie das 50g Gewicht auf der Innenseite in der 12 Uhr Position.
- 11.Starten Sie einen weiteren Testlauf.
- 12.Entfernen Sie das 50g Gewicht.
- 13.Drehen Sie das Rad bis der Wert "50" auf dem rechten Display angezeigt wird. Befestigen Sie das 50g Gewicht auf der Radaußenseite.
- 14.Starten Sie einen weiteren Testlauf.
- 15.Die Kalibrierung ist nun beendet. Die Maschine geht nun automatisch zurück in den NORMAL Modus.

Die Testläufe die durch drücken von [P10] oder dem Öffnen des Radschutzbogens unterbrochen wurden, können wiederholt werden.

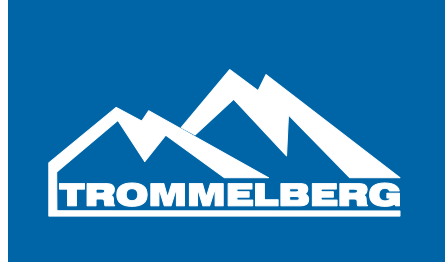

# **4.2.1 Den Kalibriermodus verlassen**

Ein Kalibrierungsprozess kann jederzeit mit [F+P3] beendet werden. Die Maschine kehrt dann in den SERVICE Modus zurück und zeigt SER SER an. Um in den NORMAL Modus zurück zu kehren muss [F+P3] noch einmal gedrückt werden.

Bei einem Abbruch vom Kalibrierungsprozess werden die Wuchtergebnisse anhand der vorherigen Kalibrierungswerte berechnet.

# **4.3 Kalibrierung für Motorradadapter**

Diese Kalibrierung berücksichtigt, dass die Maschine einen speziellen Motorradadapter nutzt, der das Wuchten auf der Welle leicht verändert.

Für die Kalibrierung vom MOTO Modus gehen Sie wie folgt vor:

- 1. Schalten Sie die Maschine ein
- 2. Montieren Sie den Adapter wie in Bild F4.1

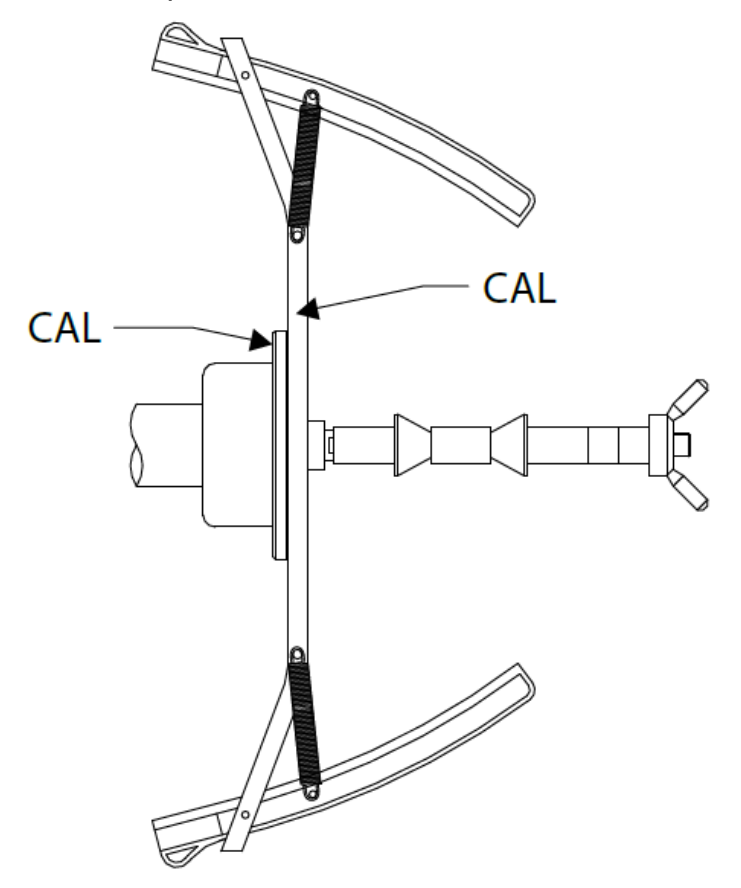

Bild F4.1 – Ausrichten des Schriftzugs CAL auf Maschine und Adapter

- 3. Drücken Sie [F+P3]. Der Schriftzug SER SER für den SERVICE Modus erscheint nun.
- 4. Drücken Sie [P3]. Der Schriftzug CAL CAR wird nun angezeigt.

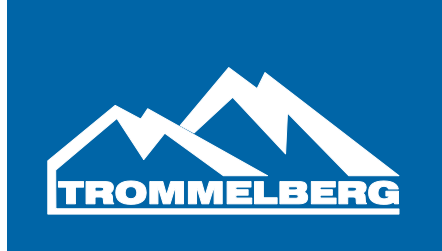

- 5. Drücken Sie [P4] oder [P5] um in den MOTO Modus zu gehen. Wenn dieser Modus gewählt ist, lädt die Maschine die geometrischen Daten vom Adapter und setzt die Maschine automatisch auf ALU1.
- 6. Zur Bestätigung drücken Sie [P3]. Der Schriftzug CAL 0 erscheint.
- 7. Schließen Sie den Radschutzbogen und drücken Sie [P8] für einen Testlauf.
- 8. Am Ende des Testlaufs zeigt die Maschine h12 CAL an. Montieren Sie das Kalibriergewicht auf der Innenseite wie in Bild F4.2 Das Gewicht muss in dem Loch mit der Markierung CAL befestigt werden.

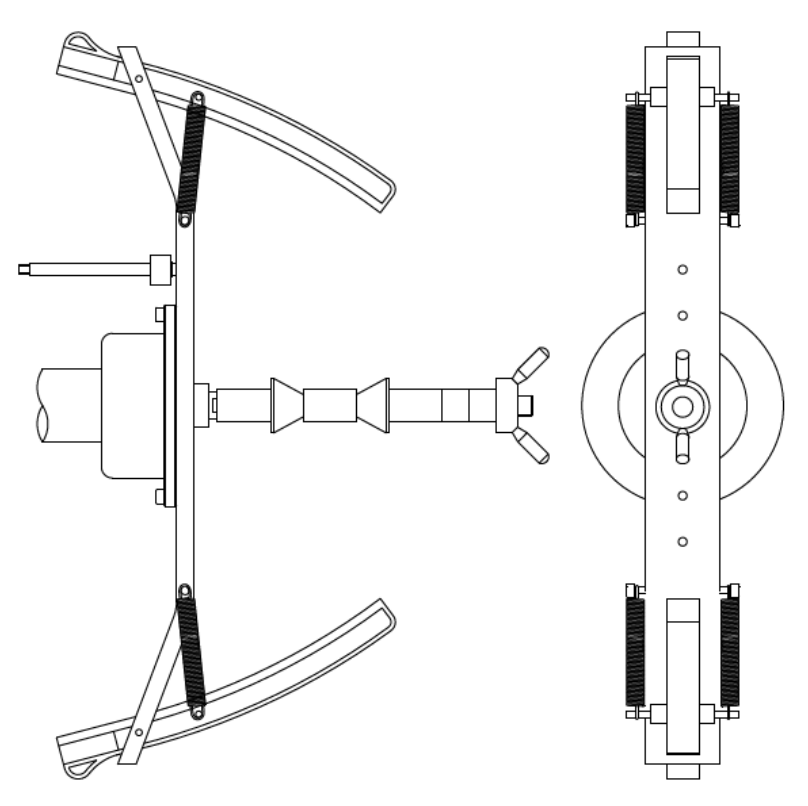

Bild F4.2 – Montage des Kalibriergewichts auf der Innenseite

9. Bringen Sie den Adapter in eine 100% Vertikalstellung mit dem Kalibriergewicht oben, wie in Bild F4.2 zu sehen und starten Sie einen weiteren Testlauf mit senken des Radschutzbogens und dem Drücken von [P8].

Anm.: Wenn die Position bedeutend von der Vertikalposition abweicht, ist ein 3-fach Piep zu hören und die Maschine startet keinen Testlauf. Wenn die Position leicht abweicht wird die Maschine einen Testlauf durchführen, allerdings wird bei jedem Wuchtvorgang eine Fehlermeldung erscheinen mit dem Hinweis auf die Position vom Wuchtgewicht.

10.Am Ende des Wuchtvorgangs erscheint der Schriftzug CAL h12. Montieren Sie das Wuchtgewicht nun auf der Außenseite wie in Bild F4.3 zu sehen. Das Kalibriergewicht muss wieder auf das Loch mit der Markierung CAL.

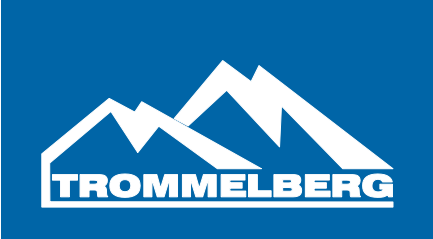

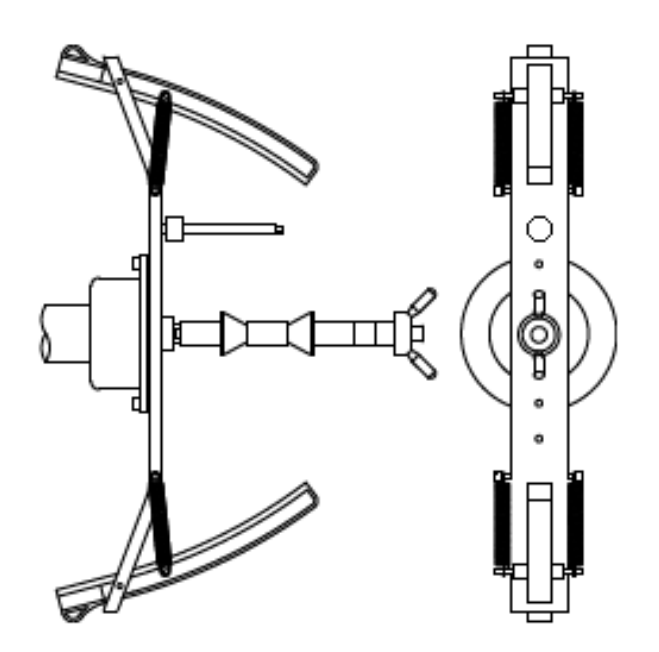

Bild F4.3 – Montage des Kalibriergewichts auf der Außenseite

- 11.Wiederholen Sie Schritt 9.
- 12.Wenn die Kalibrierung abgeschlossen ist, kehrt die Maschine in den NORMAL Modus zurück.

Nach der Kalibrierung verbleibt die Maschine bei ALU1. Auch die Raddimensionen, die automatisch von der Maschine gesetzt wurden, werden beibehalten.

Die Testläufe die durch drücken von [P10] oder dem Öffnen des Radschutzbogens unterbrochen wurden, können wiederholt werden.

# **5. Optimierung**

Das Optimierungsprogramm wird benutzt, um die Menge von Wuchtgewichten zu reduzieren, die an der Felge angebracht werden.

Dieses Programm wird benutzt, wenn schwerere als normal benötigte Gewichte benötigt werden.

Um in dieses Programm zu gelangen, gehen Sie wie folgt vor:

1. Drücken Sie [F+P4]. Das Display wird die Optionen, wie in Bild F5.1 anzeigen. Drücken Sie [P4] oder [P5] und wählen Sie die Option oPt -1- um fortzufahren, oder oPt rEt, um zum vorherigen Programm zurück zu kehren. Bestätigen Sie die Auswahl mit [F+P4].

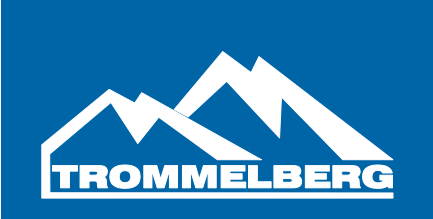

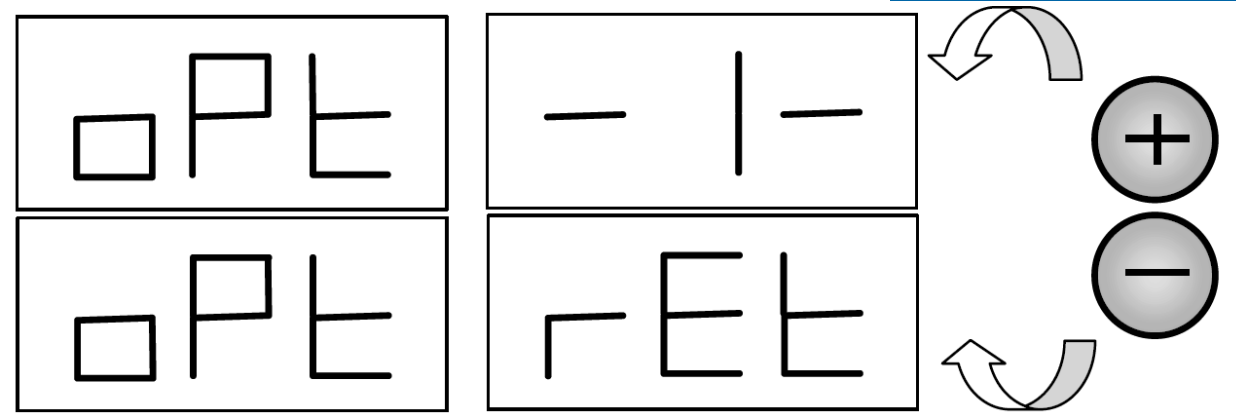

Bild F5.1 – Zugriff auf das Optimierungsprogramm

2. Wenn die statische Unwucht weniger als 12g beträgt, zeigt die Maschine die Meldung, wie in Bild 5.2 und wird automatisch das Optimierungsprogramm verlassen. Für statische Unwuchten höher als 12g wird die Nachricht, wie in Bild F5.3 angezeigt.

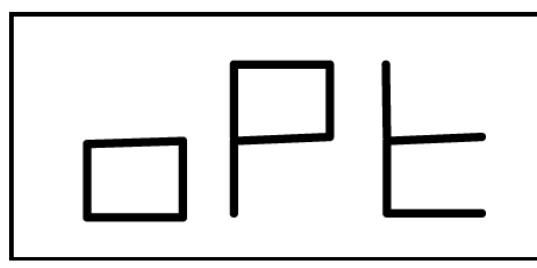

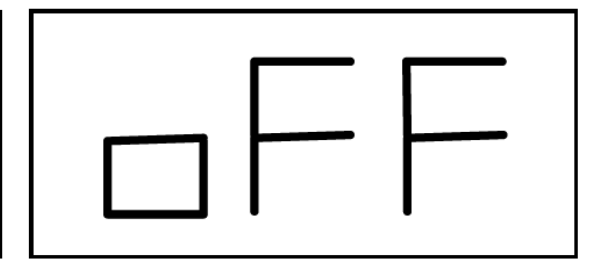

Bild F5.2

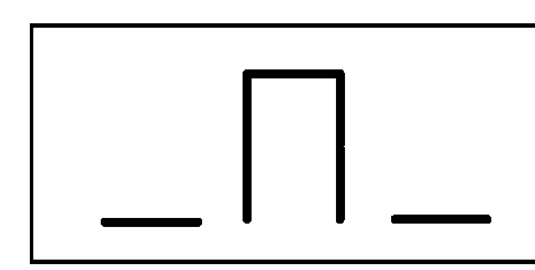

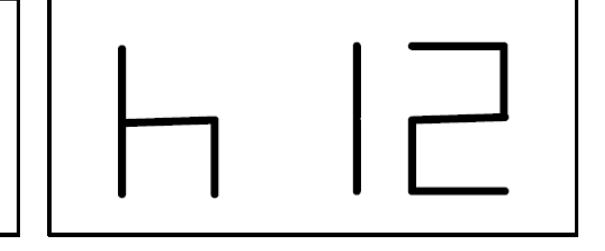

Bild F5.3

3. Wie in Bild F5.3 abzulesen, ist das Ventil in die 12 Uhr Stellung zu bringen. Markieren Sie den Reifen am Ventil, wie in Bild F5.4.

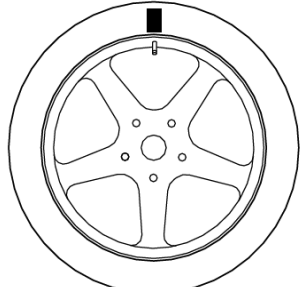

Bild F5.4 – den Reifen markieren

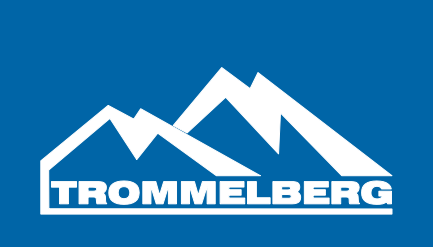

- 4. Drücken Sie [P4]. Die Nachricht "Go" wird nun im linken Display angezeigt.
- 5. Demontieren Sie das Rad nun von der Maschine und montieren Sie den Reifen auf der Felge so, dass die Markierung direkt gegenüber liegt wie in Bild F5.5

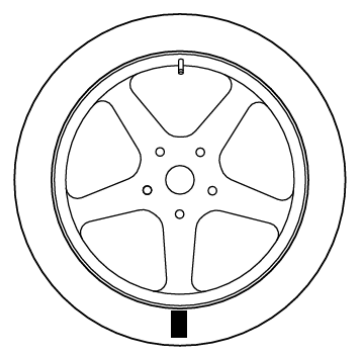

Figure 5.5 – Markierung gegenüber vom Ventil

- 6. Montieren Sie das Rad wieder auf der Maschine und entfernen Sie Ihre Markierung auf dem Reifen und starten Sie einen Testlauf.
- 7. Nach dem Testlauf wird die Nachricht, wie in Bild 5.3 wieder angezeigt. Zwei Optionen sind nun verfügbar:
	- 7.1. Bringen Sie das Ventil in die 12 Uhr Stellung und drücken Sie [P4] um fortzufahren. In diesem Fall wird die Nachricht, wie in Bild F5.6 angezeigt.
	- 7.2. Drücken Sie [F+P4] um das Optimierungsprogramm zu beenden.

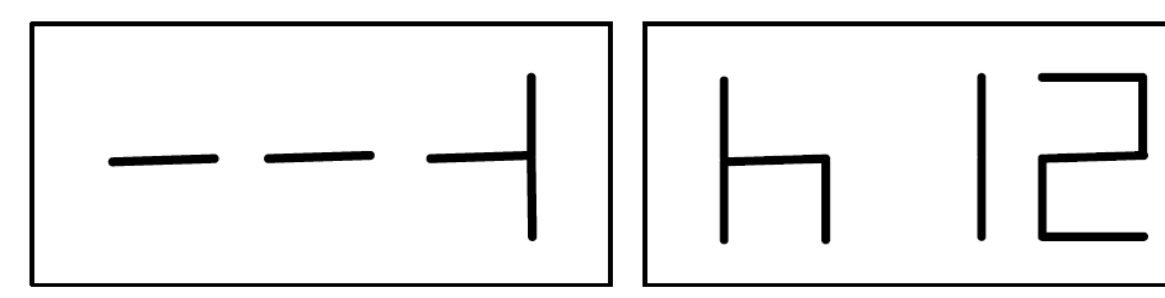

Bild F5.6

- 8. Rotieren Sie das Rad bis alle Positions LEDs aufleuchten und markieren Sie die 12 Uhr Position.
- 9. Nehmen Sie das Rad von der Maschine, demontieren Sie den Reifen von der Felge und montieren Sie diesen wieder mit der Markierung am Ventil.
- 10.Der Optimierungsprozess ist nun beendet. Beenden Sie das Optimierungsmenu mit dem drücken von [F+P4].
- 11.Führen Sie einen weiteren Wuchtvorgang mit dem Rad durch.

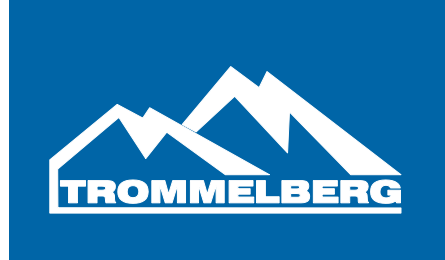

# **6. Split Funktion**

Dieses Programm teilt das externe Gewicht W in die beiden Gewichte W1 und W2 an einer beliebig vom Nutzer gewählten Stelle.

Die zwei Gewichte W1 und W2 können in einem maximalen Winkel von 120° voneinander entfernt sein. Das Gewicht W muss innerhalb dieses Winkels liegen, wie in Bild F6.1 zu erkennen.

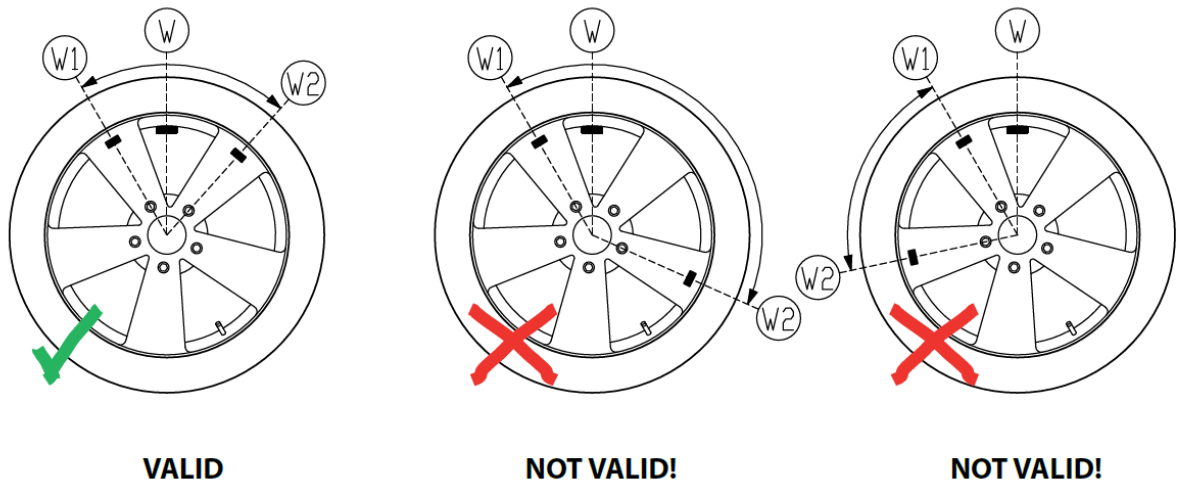

The angle between weights W1 and W2 is  $< 120^\circ$  and includes the initial external weight W.

The angle between the weights W1 and W2 is  $\geq 120^\circ$ 

**NOT VALID!** External imbalance W not between W1 and W2

Bild F6.1 – Zulässige (valid) und unzulässige (not valid) Kombinationen

Die Splitfunktion wird bei Alurädern bei folgenden Zuständen benutzt:

- die Gewichte sollen hinter Speichen versteckt werden, aus optischen Gründen
- die Position des externen Gewichts ist auf einer Speiche und ein einzelnes Gewicht kann nicht angebracht werden.

Anm.: Dieses Programm kann mit jedem Radtyp und jedem Programm benutzt werden. Es kann auch benutzt werden, um ein statisches Gewicht zu teilen, was besonders bei Motorrad Rädern von Nutzen sein kann.

Um das Programm zu nutzen, gehen Sie wie folgt vor:

- 1. Führen Sie das Wuchtprogramm aus, ohne das externe Gewicht anzubringen.
- 2. Drücken Sie [F+P5] um das Split Programm zu aktivieren. Wenn das Rad keine Unwucht aufzeigt, wird die Nachricht "no" im rechten Display angezeigt und es ist ein 3-facher Piep zu hören.
- 3. Wenn eine Unwucht vorhanden ist, zeigt die Maschine "in1" im rechten Display an.
- 4. Rotieren Sie das Rad bis die externen Unwucht-LEDs aufleuchten.
- 5. Rotieren Sie das Rad zu dem Punkt, wo Sie die gewichten anbringen wollen, und drücken Sie [P1] zum bestätigen.

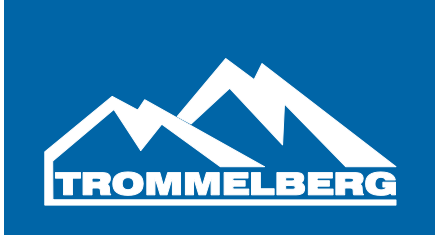

- 6. Wenn der Winkel größer als 120° ist zeigt die Maschine wieder "no" an und ertönt einen 3-fachen Piep, um anzuzeigen, dass ein anderer Punkt gewählt werden muss. Wenn der Winkel unter 120° ist, zeigt die Maschine "in2" an und erlaubt dem Nutzer mit dem nächsten Schritt fortzufahren.
- 7. Rotieren Sie das Rad an den Punkt, wo Gewicht W2 angebracht werden soll und bestätigen Sie mit [P1]. Wieder muss der Winkel zwischen W1 und W2 unter 120° liegen und das Gewicht W beinhalten.
- 8. Wenn der Winkel kleiner als 120° ist, wird die Maschine den Wert von W2 im Display anzeigen.
- 9. Fixieren Sie das Rad und montieren Sie W2 in der Größe, wie auf dem Display angezeigt.
- 10.Rotieren Sie das Rad bis der Wert für W1 angezeigt wird.
- 11.Fixieren Sie das Rad und montieren Sie W1 in der Größe, wie auf dem Display angezeigt.
- 12.Die Prozedur ist nun beendet. Um das Programm zu verlassen, drücken Sie [F+P5] und führen Sie einen weiteren Wuchtvorgang durch.

# **7. Zweiter Benutzer**

Die Maschine hat 2 separate Speicher, die es ermöglichen, dass 2 Nutzer die Maschine gleichzeitig bedienen können.

Wenn Nutzer 1 mit seiner Arbeit fertig ist, oder andere Arbeiten erledigen muss, kann Nutzer 2 die Maschine nutzen, ohne die Einstellungen von Nutzer 1 zu ändern. Bei Start der Maschine sind beide Speicher automatisch mit den gleichen Werten besetzt.

Um diese Funktion zu nutzen, gehen Sie wie folgt vor:

- 1. Drücken Sie [F+P6] um Nutzer 2 zu wählen. Die LED neben der Taste ist nun eingeschaltet, um zu signalisieren, dass Nutzer 2 aktiv ist. Die Nachricht "OP2 on" wird zusätzlich angezeigt.
- 2. Einstellungen für Nutzer 2 können jetzt hinterlegt werden.
- 3. Wenn Nutzer 2 fertig ist, kann er mit [F+P6] wieder zu Nutzer 1 zurückkehren. Die Nachricht "oP2 off" wird nun angezeigt.

Ein Nutzer kann folgende Funktionen ändern, ohne die Einstellungen vom anderen Nutzer zu beeinflussen:

- Raddimensionen
- Programm
- Radtyp
- Maßeinheit des Gewichts
- Maßeinheit der Radgrößen

Anm.: die Einstellungen für die Maßeinheiten von Nutzer 2 werden nicht im permanenten Speicher hinterlegt und sind nur aktiv bis die Maschine ausgeschaltet wird.

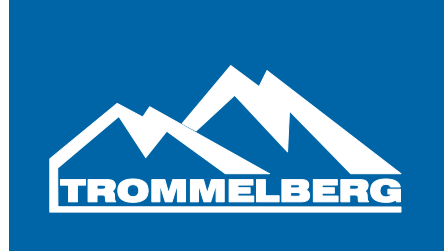

# **8 Betriebsprogramme**

Betriebsprogramme sind nur im NORMAL Modus verfügbar.

# **8.1 Auswahl Wuchtgenauigkeit**

Die Maschine hat 2 Angaben von Genauigkeiten. Diese sind definiert als X1 (hohe Genauigkeit) und X5 (niedrige Genauigkeit).

Die Genauigkeiten der Unwucht variieren nach gewählter Maßeinheit und sind in Tabelle T8.1 aufgeschlüsselt:

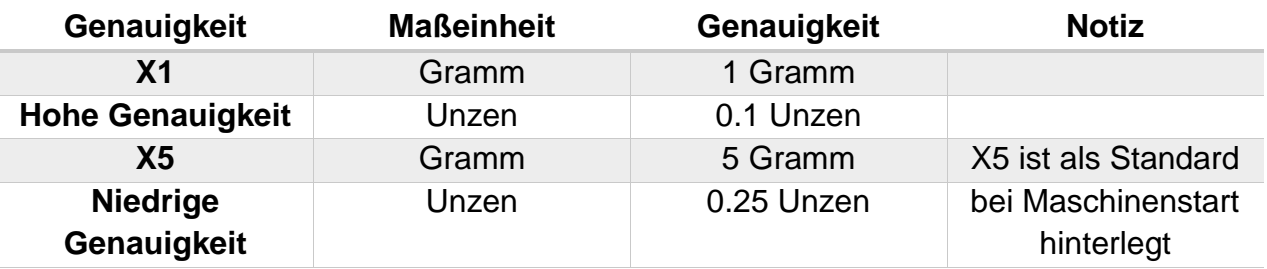

Um die Unwucht in X1 zu sehen, drücken Sie [F+P1]. Die Maschine zeigt nun die Nachricht wie in Bild F8.1 für 1 Sekunde und die LED neben der Taste leuchtet.

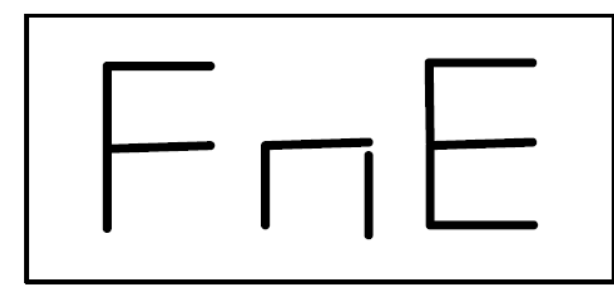

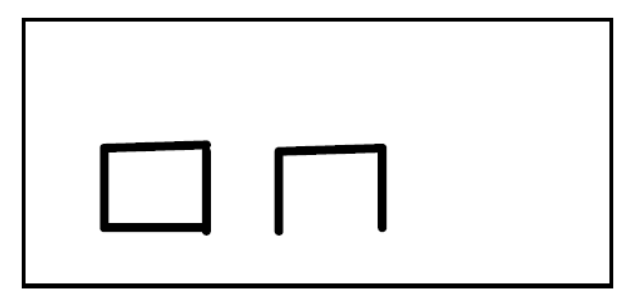

Bild F8.1

Um zu X5 zurück zu kehren drücken Sie wieder [F+P1]. Die Nachricht, wie in Bild F8.2 wird nun angezeigt.

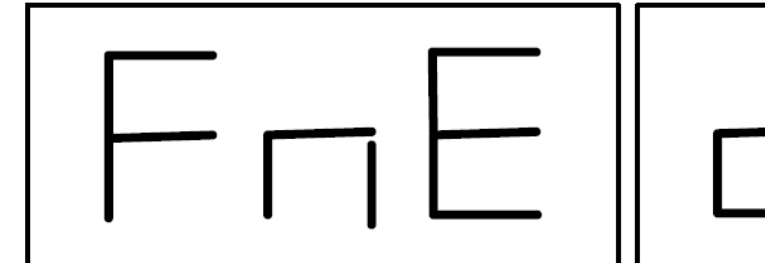

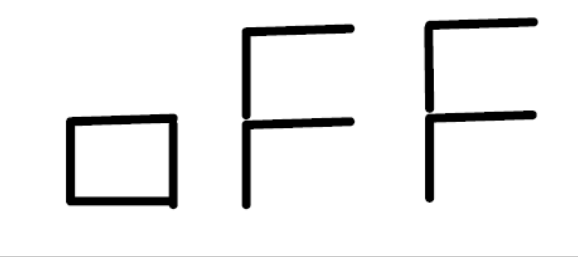

Bild F8.2

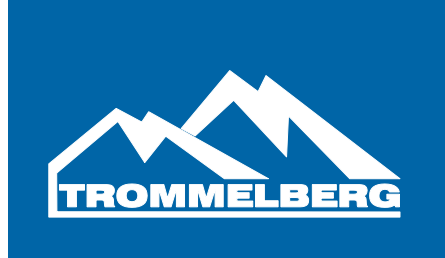

# **8.2 Anzeige des Display mit statischer Unwucht**

Um die statische Unwucht anzeigen zu lassen, drücken Sie [F+P2]. Die Maschine zeigt nun den Wert für die statische Unwucht wie in Bild F8.3 und die LED neben der Taste leuchtet.

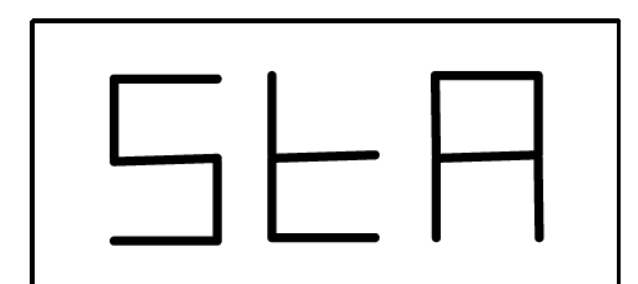

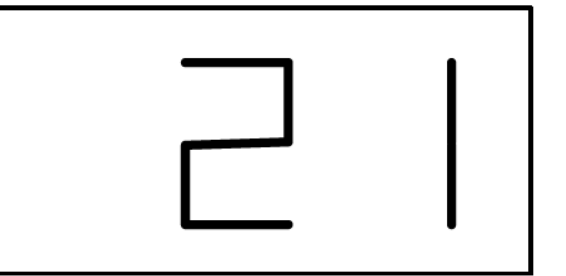

Bild F8.3 – statische Unwucht ist aktiviert

Um zur dynamischen Unwucht zurück zu kehren, drücken Sie nochmals [F+P2].

Anm.: die statische Unwucht wird automatisch gewählt, wenn die Maschine im MOTO Programm ist und die Felgenbreite kleiner als 4,5 Zoll ist.

# **8.3 Beleuchtungssystem**

Das Beleuchtungssystem ermöglicht die Ausleuchtung des Felgenbetts.

Zum ein-/ausschalten des Beleuchtungssystems drücken Sie [F+P9].

Die Beleuchtung ist auch automatisch gesteuert und geht in folgenden Fällen an:

- Wenn der Messarm ausgezogen wird
- Nachdem das Rad an der unwucht angehalten wurde für die Gewichtsposition vom internen Gewicht (SWI Prozedur).
- Wenn das Rad in der Wuchtposition vom internen Gewicht ist durch das manuelle drehen vom Rad

# **9 Service Modus**

Dieser Modus erlaubt dem Nutzer verschiedene Einstellungen und Konfigurationen an der Maschine vorzunehmen.

Einige Test- und Konfigurationsprogramme sind in Menus hinterlegt, während Einstellungsprogramme mit einfachem Tastendruck verfügbar sind.

Um in den SERVICE Modus zu gelangen, gehen Sie wie folgt vor:

- 1. Schalten Sie die Maschine ein. Zu Anfang befindet sich diese im NORMAL Modus.
- 2. Drücken Sie [F+P3]. Nun schaltet die Maschine in denSERVICE Modus und das Display zeigt SER SER an.

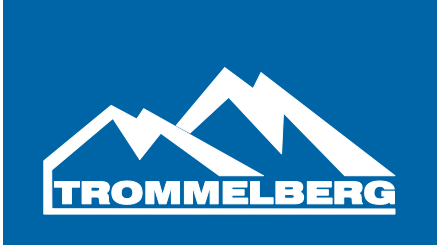

- 3. Um den Servicemodus zu verlassen, muss der Nutzer erst alle Menus und Testprogramme verlassen und zu der Nachricht SER SER zurückkehren.
- 4. Drücken Sie [F+P3] um in den NORMAL Modus zurück zu kehren.

# **9.1 [P1] Sensorkalibrierungsprogramm**

Dieses Menu erlaubt es Tests und/oder Kalibrierungen des Messarms durchzuführen. Das Menu hat folgende Optionen:

- DiS Entfernungssensor
- Lar Test und/oder Kalibrierung vom Breitensensor
- DiA Test und/oder Kalibrierung vom Durchmessersensor
- Ret Rückkehren zum SERVICE Modus

Um zwischen den verschiedenen Optionen zu wählen drücken Sie [P4] oder [P5] bis die gewünschte Option angezeigt wird. Zum Bestätigen [P1] drücken.

DiS – Entfernungssensortest

Dieses Programm ermöglicht das prüfen und testen des Erfassungssystems für die Entfernung vom Rad zur Maschine.

Lar – Test und/oder Kalibrierung vom Breitensensor

Dieses Programm ermöglicht das prüfen und testen des Erfassungssystems für die Felgenbreite. Das automatische Erfassungssystem erfordert Kalibrierung.

Dia – Test und/oder Kalibrierung vom Durchmessersensor

Dieses Programm ermöglicht das prüfen und testen des Erfassungssystems für den Felgendurchmesser. Das automatische Erfassungssystem erfordert Kalibrierung.

Ret – Rückkehr zum Service Modus

Diese Auswahl bringt die Maschine zurück zum SERVICE Modus.

# **9.2 [P2] Nicht belegt**

Diese Taste hat keine Funktion im SERVICE Modus.

# **9.3. [P3] Kalibrierung**

Diese Taste ermöglicht die Kalibrierung der Maschine, wie in Kapitel 4 beschrieben.

# **9.4 [P4] Wahl von Gramm/Unzen**

Diese Auswahl ermöglicht es die Maßeinheiten für die Gewichte zu wählen. Diese Auswahl wird auch gespeichert nachdem die Maschine neu gestartet wurde.

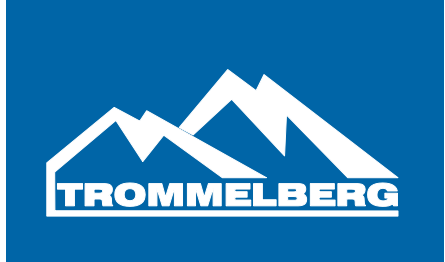

# **9.5 [P5] Wahl zwischen Zoll / Millimeter**

Diese Auswahl ermöglicht es die Maßeinheit für die Länge/Größe zu wählen. Diese Auswahl wird auch gespeichert nachdem die Maschine neu gestartet wurde.

#### **9.6 [P6] Wählen der Anzeige der Unwuchtschwelle**

Diese Taste ermöglicht das Wählen der Anzeige der Unwuchtschwelle. Diese Auswahl ist nur für den technischen Service bestimmt und im Handbuch nicht weiter beschrieben.

#### **9.7 [P9] Nicht belegt**

Diese Taste hat keine Funktion im SERVICE Modus.

# **9.8 [F+P1] Nicht belegt**

Diese Taste hat keine Funktion im SERVICE Modus.

# **9.9 [F+P2] Auswahl des Materials der Wuchtgewichte Fe/Zn oder Pb**

Diese Auswahl ermöglicht die Selektion des Materials für das Wuchtgewicht. Die Maschine berücksichtigt die verschiedenen Größen zwischen Eisen/Zink und Bleigewichten bei der Berechnung der Unwucht.

Als Standard sind Fe/Zn Gewichte gewählt.

Diese Auswahl wird auch gespeichert nachdem die Maschine neu gestartet wurde.

Wenn Blei gewählt wurde zeigt die Maschine dies bei jedem Start an, wie in Bild 9.2 zu sehen. Bei Fe/Zn Gewichten erfolgt keine Anzeige.

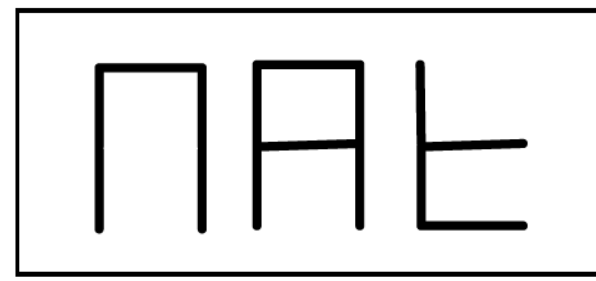

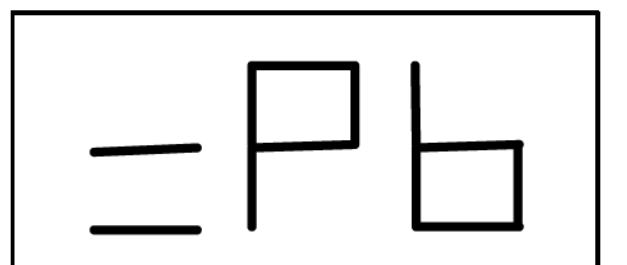

Figure 9.2 – Materialauswahl der Wuchtgewichte

# **9.10 [F+P3] SERVICE Modus verlassen**

Die Maschine kehrt in den NORMAL Modus zurück.

# **9.11 [F+P4] Wuchtlaufzähler**

Mit drücken der Taste wird die Gesamtzahl an Wuchtvorgängen angezeigt. Hierzu werden beide Displays benutzt. Siehe auch Bild 9.3:

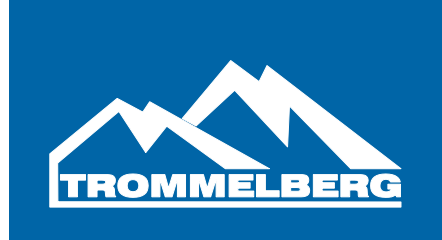

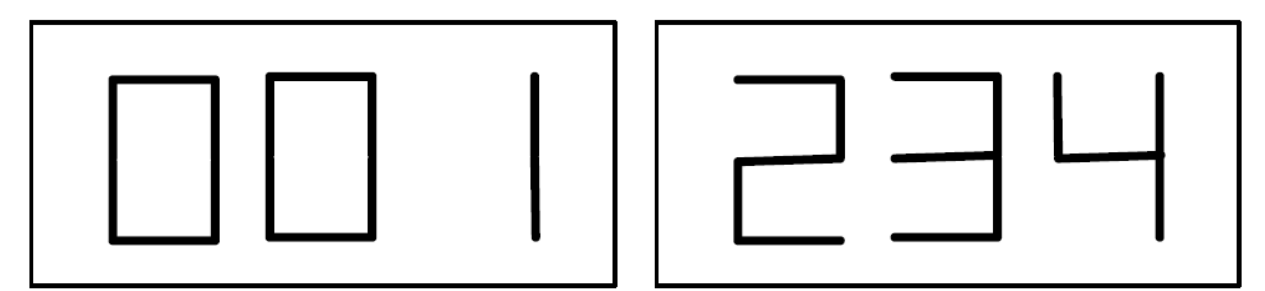

Bild F9.3 – 1.234 Beispiel für Anzahl an Wuchtvorgängen

Wuchtvorgänge die unterbrochen wurden, sind in der Gesamtzahl nicht berücksichtigt.

# **9.12 [F+P5] Menu Parameter**

Diese Auswahl ist nur für den technischen Service bestimmt und im Handbuch nicht weiter beschrieben.

# **9.13 [F+P6] USB Anschluss**

Diese Taste wird im SERVICE Modus nicht benutzt. Beim Betätigen der Taste erscheint der Schriftzug "Usb" für kurze Zeit.

# **9.14 [F+P9] Testprogramme**

Dieses Menu ermöglicht das Testen von verschiedenen Optionen:

- EnC Codescheibentest
- RPM Wellendrehzahltest
- SIG Test der Erfassungssignale
- dPy Displaytest
- tAS Tastaturtest
- UFc Spannungsfrequenztest
- Ret Rückkehr in den SERVICE Modus

Mit [P4] oder [P5] kann durch die verschiedenen Menus geblättert werden, bis die gewünschte Option erschein. Mit [F+P9] ist die Auswahl zu bestätigen. Mit [F+P9] kann der Benutzer die jeweilige Option wieder schließen.

EnC – Dieser Test ermöglicht die Kontrolle des Dekodierers, welcher der Maschine die Stellund der Welle mitteilt. Auf dem rechten Display wird eine Zahl angezeigt, die die Stellung anzeigt. Die Zahl muss zwischen 0 und 255 liegen.

rPM – Dieser Test kontrolliert die Umdrehungszahl der Welle. Die Geschwindigkeit wird durch eine Zahl im rechten Display angezeigt. Um den Test zu starten, drücken Sie [P8].

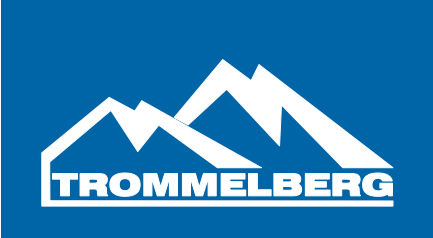

SIG – Dieser Test prüft die Erfassungssignale. Für diesen Test benötigt der Nutzer ein 15"Stahlrad mit 6" in der Breite. Ein 50g Gewicht muss an der Radaussenseite montiert werden.

Mit schließen des Radschutzbogens und drücken von [P8] wird die Maschine dauerhaft laufen und die 3 Signale der Dämpfer (Dämpfer 1, 2 und 4) werden in Sequenz auf dem Display angezeigt.

Um den Test zu beenden, drücken Sie [P10], oder öffnen Sie den Radschutzbogen.

dPy – Das Displaytestprogramm bringt alle LEDs zum Aufleuchten, entweder alle zusammen, oder in Sequenzen. Drücken Sie [P4] oder [P5] um zwischen den Modi zu blättern.

tAS – Der Tastaturtest ermöglicht das Prüfen aller Tasten auf dem Bedienfeld. Immer wenn eine Taste gedrückt wird, erscheint der Code im Display. Der Code von [P7] wird nicht angezeigt.

Der Radschutzbogen muss bei diesem Test immer geöffnet sein, da dieser und die Taste [P10] den gleichen Eingang auf der Steuerplatine haben.

UFc – Der Spannungsfrequenztest zeigt 2 Zahlen auf dem Display an, welche die Werte für die interne Verarbeitung zur CPU-C1 Platine wiedergeben. Diese Werte bestimmen die Funktionsfähigkeit von der Platine.

Ret – Diese Auswahl bringt die Maschine zurück zum SERVICE Modus.

# **10 Signale**

#### **10.1 Fehlermeldungen**

Folgende Fehlermeldungen können erscheinen:

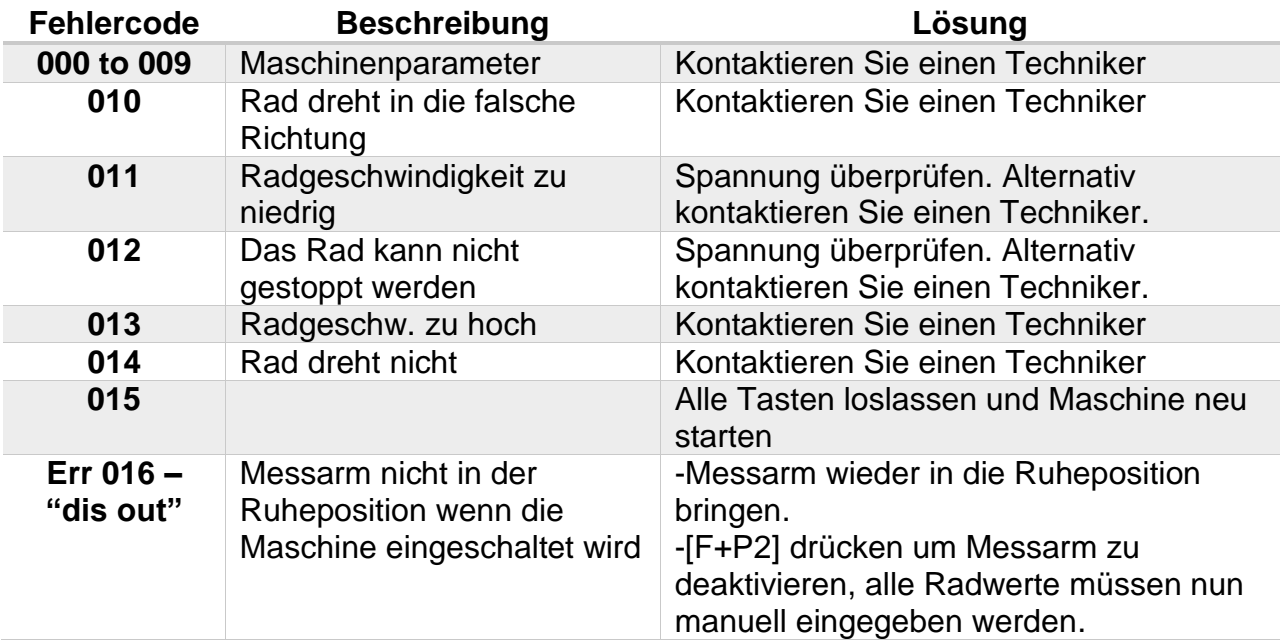

Benutzerhandbuch CB1960B, V15.01 Seite | 38 Druckfehler, Irrtümer und technische Änderungen vorbehalten.

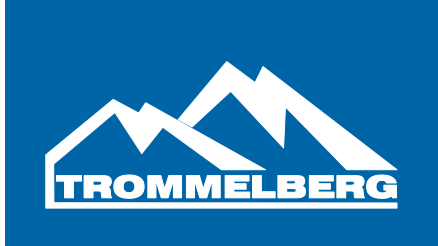

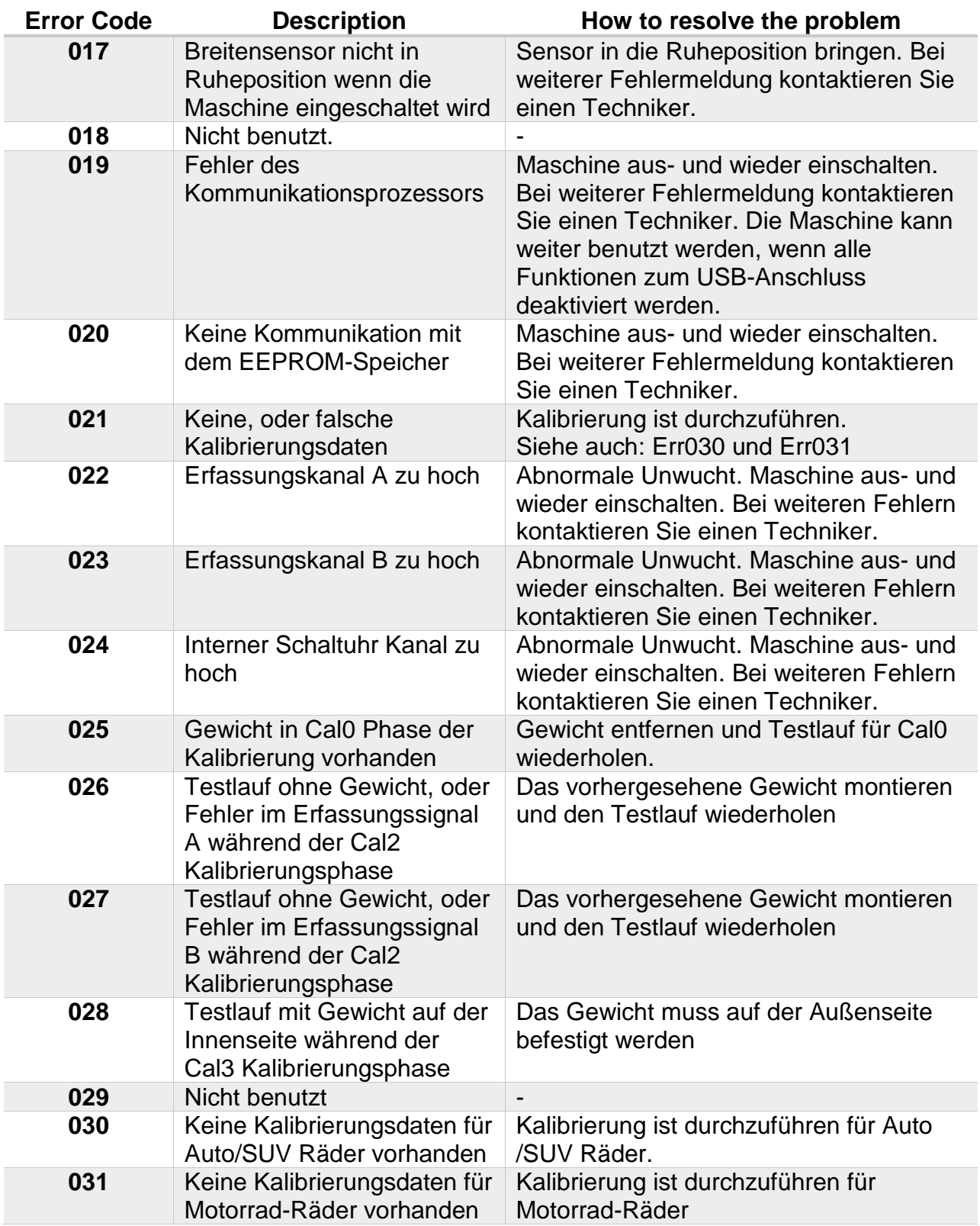

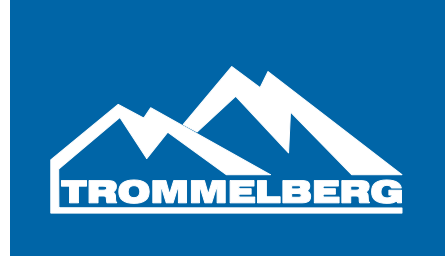

# **10.2 Akustische Signale**

Die Maschine gibt verschiedene akustische Signale ab, je nach Status. Die Signale sind in der unten folgenden Tabelle aufgeführt:

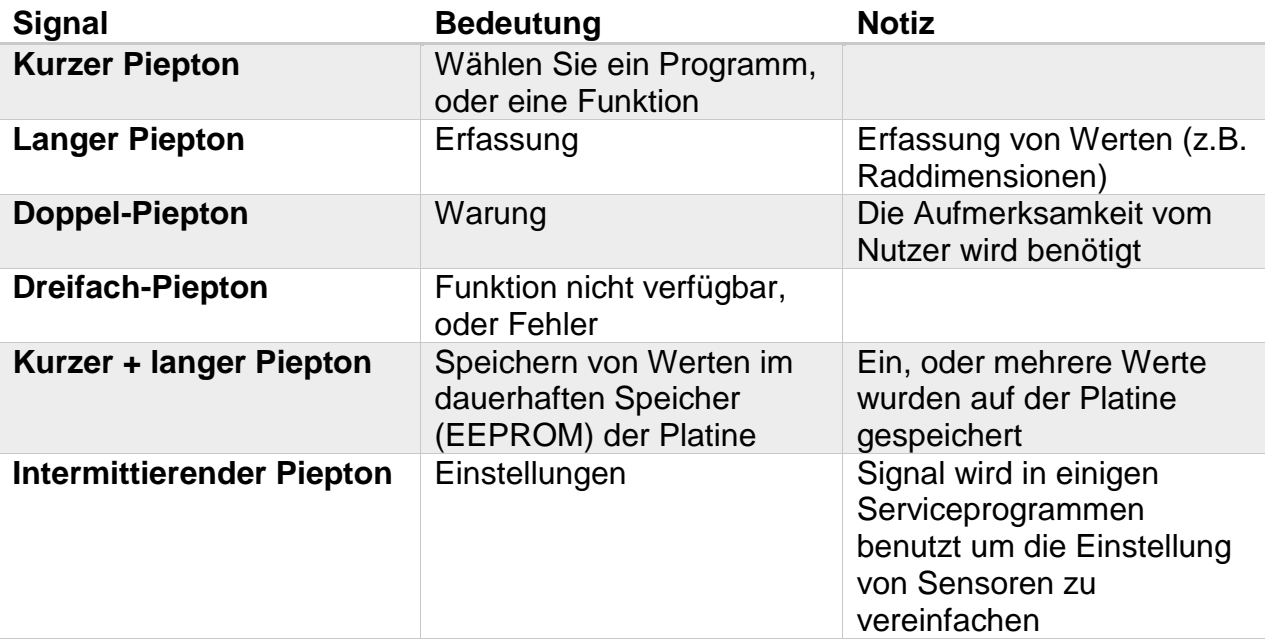

Der Piepton kann auch für ca. 2 Sekunden bei jedem Maschinenstart gehört werden, um die ordnungsgemäße Funktion anzuzeigen.

# **10.3 Spezielle optische Signale**

Die Maschine gibt in bestimmten Fällen auch optische Signale. Die Signale sind in der unten folgenden Tabelle aufgeführt:

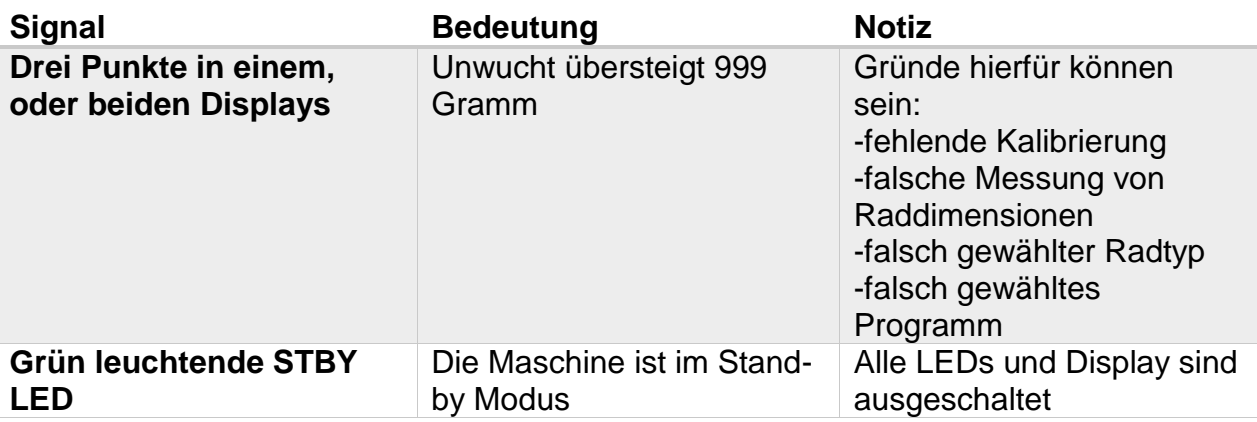

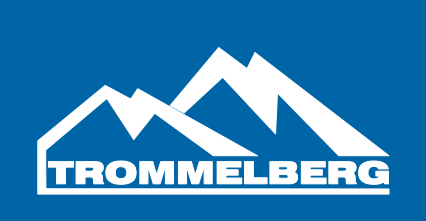

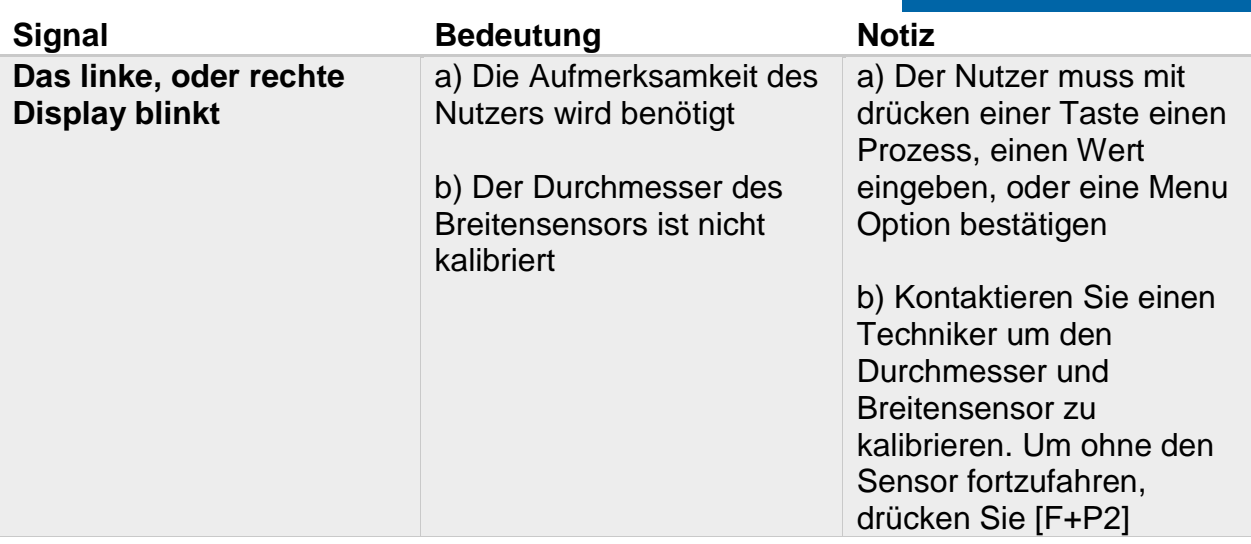

# **11 Fehlerbehebung**

Untenstehend sind einige Fehler aufgelistet, die der Nutzer alleine beheben kann. Für andere Fehler kontaktieren Sie bitte einen Techniker.

#### **11.1 Die Maschine lässt sich nicht einschalten**

Es kommt kein Strom an der Maschine an

- Stellen Sie sicher, dass Strom vorhanden ist
- Überprüfen Sie die Stromversorgung/Sicherung in der Werkstatt

Der Stecker der Maschine ist defekt/lose

Überprüfen Sie den Stecker und ggf. ersetzten Sie diesen.

Eine der FU1-Fu2 Sicherungen ist durchgebrannt

Ersetzen Sie die defekte Sicherung

# **11.2 [P8] Start wurde gedrückt, aber das Rad dreht sich nicht**

Der Radschutzbogen ist offen und die Nachricht "ACr" wird angezeigt.

• schließen Sie den Radschutzbogen

# **11.3 Die Maschine zeigt schwankende Wuchtergebnisse**

Die Maschine wurde während des Testlaufs bewegt

 wiederholen Sie den Vorgang und stellen Sie sicher, dass die Maschie ruhig steht.

Das Rad ist nicht richtig befestigt

ziehen Sie die Schnellspannmutter fest

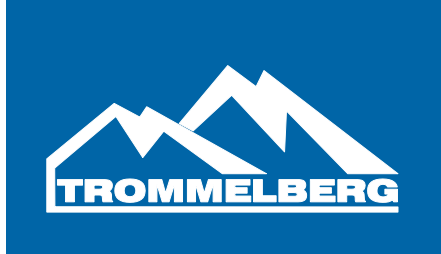

# **12 Instandhaltung**

Der Hersteller lehnt jegliche Verantwortung für Ansprüche ab, die durch die Verwendung von nicht originalen Ersatzteilen stammen.

Trennen Sie die Maschine vom Strom und stellen Sie sicher, dass alle beweglichen Teile gesichert wurden, bevor Sie Einstellungs-, oder Instandhaltungsarbeiten durchführen. Die Modifikation, oder Entfernung von Maschinenteilen ist nur für Servicearbeiten zulässig.

Halten Sie den Arbeitsplatz sauber.

Nutzen Sie niemals Druckluft, oder Hochdruckreiniger, um die Maschine zu säubern. Vermeiden Sie Staubbildung während des Reinigungsvorgangs. Halten Sie die Wuchtwelle, die Konen, den Flansch und die Schnellspannmutter sauber. Diese Komponenten können auch mit einer Bürste, die vorab in umweltfreundliche Lösemittel getaucht wurde, gereinigt werden.

Gehen Sie mit dem Flansch und den Konen vorsichtig um und verhindern Sie Beschädigungen, die das genaue Zentrieren verhindern können.

Lagern Sie die Konen an einem sauberen und staubfreien Ort.

Wenn notwendig reinigen Sie die Benutzeroberfläche mit Ethylalkohol.

Führen Sie mindestens alle 6 Monate eine Kalibrierung durch.

#### **13 Informationen zur Maschinenverschrottung**

Bei der Verschrottung der Maschine ist so vorzugehen, dass Plastik, Metall und elektronische Komponenten getrennt werden und nach den lokalen Gesetzen entsorgt, bzw. recycelt werden.

# **14 Umweltinformationen**

Dieses Produkt kann Stoffe enthalten, welche umwelt- und gesundheitsschädigend sind, wenn diese nicht vorschriftsgemäß entsorgt werden. Die folgenden Informationen dienen dazu, die Umwelt vor der Freisetzung von gefährlichen Stoffen zu schützen und natürliche Ressourcen zu schonen.

Elektroschrott muss immer separat entsorgt werden und darf nie in den normalen Hausmüll, um entsprechend behandelt werden zu können.

Das durchgestrichene Mülltonnensymbol auf dem Produkt erinnert den Nutzer, dass das Produkt am Lebensende entsprechend zu entsorgen ist.

Diese Vorgehensweise wird dazu beitragen sehr viele Materialien aus dem Produkt zu recyceln und wiederzuverwenden.

Das Recyceln von Verpackungsmaterialien und die vorschriftsgemäße Entsorgung von Batterien (wenn vorhanden) hilft dabei die Umwelt zu schützen.

Jede anderweitige Entsorgung, zu den oben genannten Informationen kann durch lokale Gesetze bestraft werden.

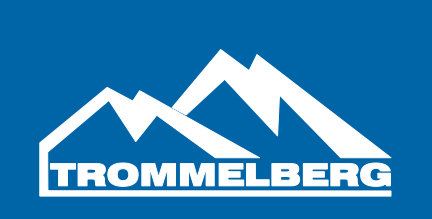

# **15 Schaltplan**

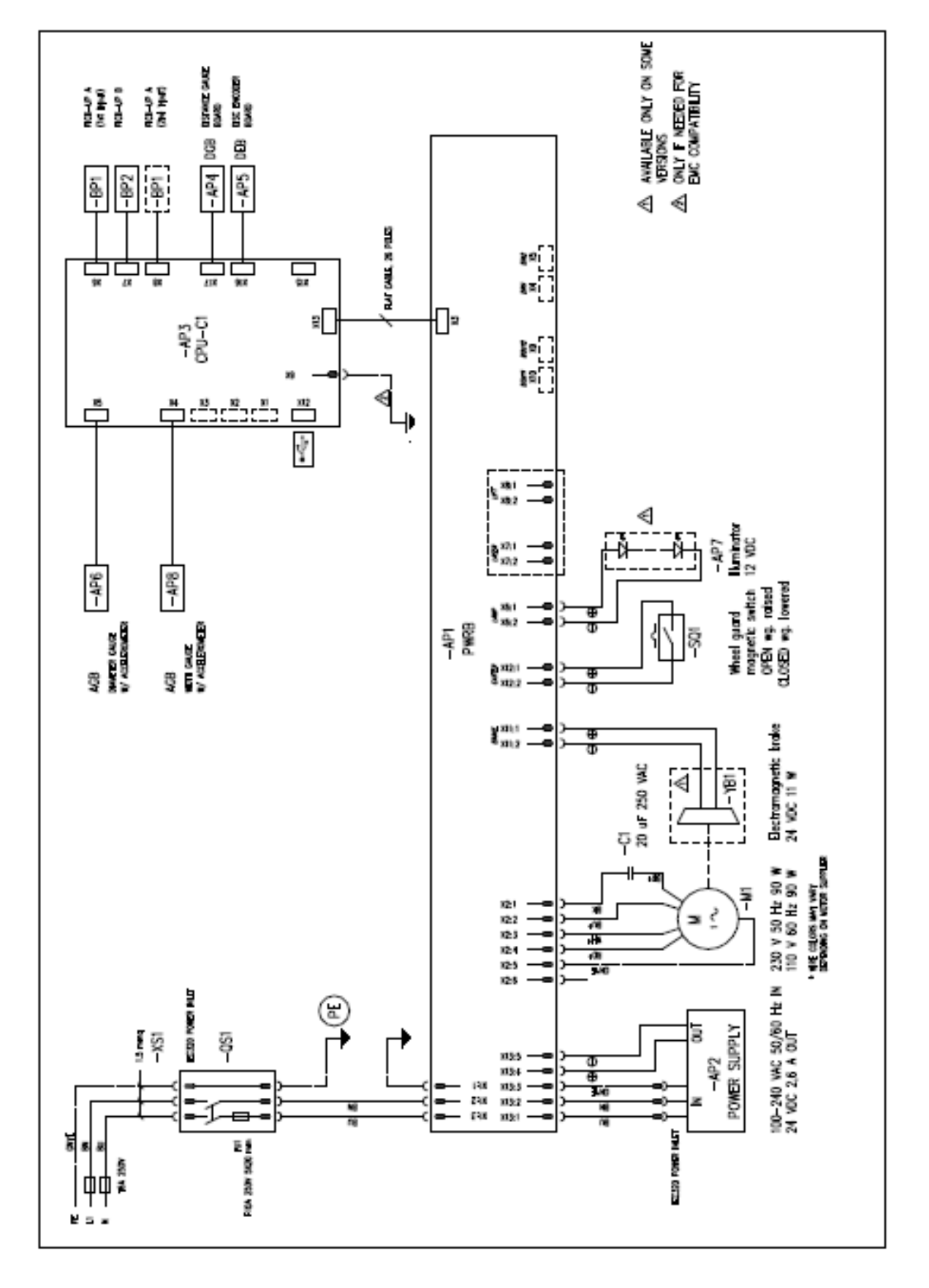

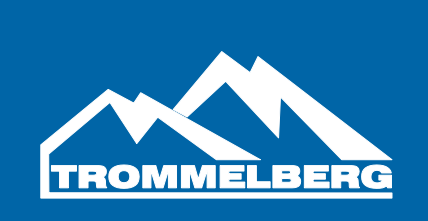

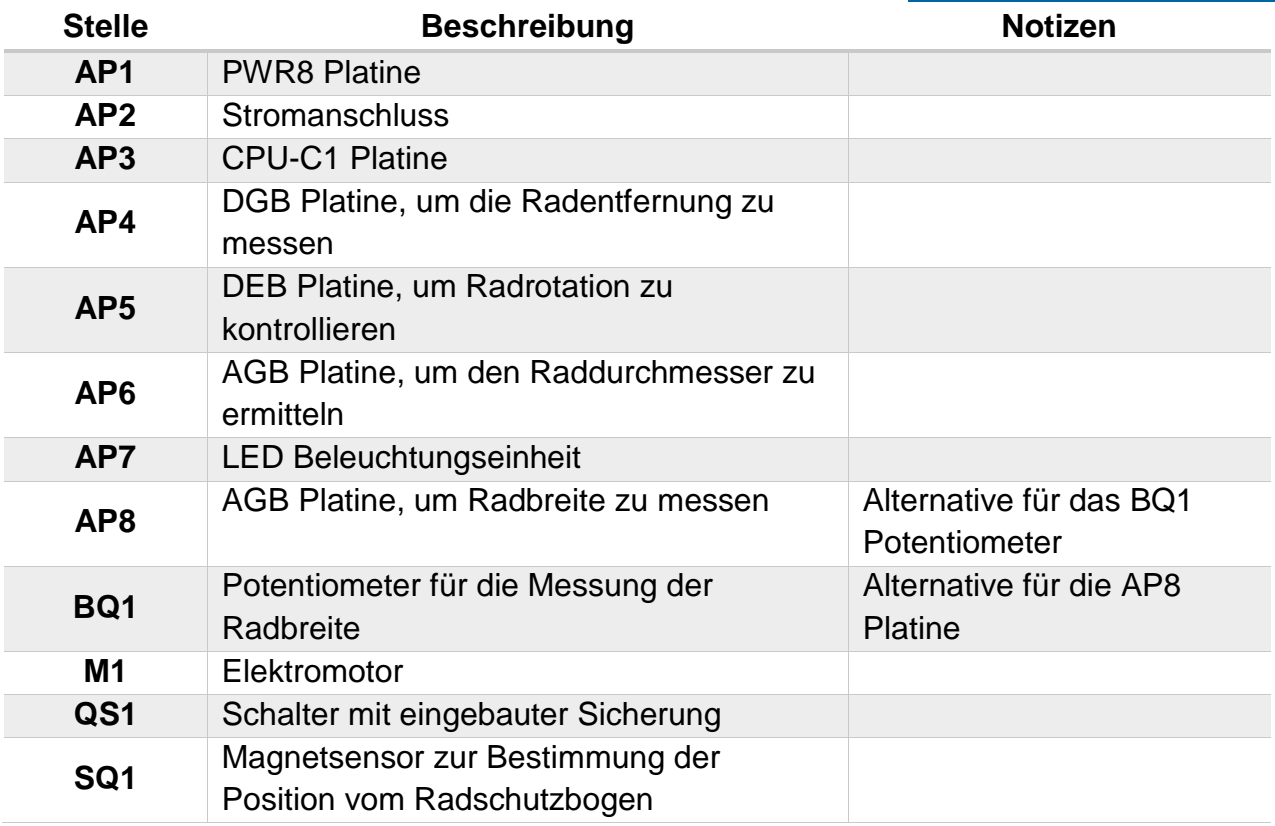

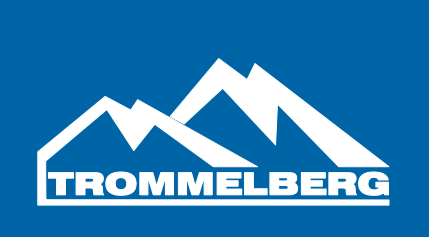

#### **Trommelberg** ist eine eingetragene Marke der August Handel GmbH Heinrich -Hertz -Str. 3b D – 14532 Kleinmachnow b. Berlin Tel: +49 (0) 30 / 217 333 20 Fax: +49 (0) 30 / 217 333 19 [www.trommelberg.com](http://www.trommelberg.com/) [sales@trommelberg.de](mailto:sales@trommelberg.de)